# **xPC Target™ Release Notes**

#### **How to Contact The MathWorks**

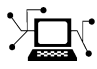

**(a)** 

www.mathworks.com Web comp.soft-sys.matlab Newsgroup www.mathworks.com/contact\_TS.html Technical Support

bugs@mathworks.com Bug reports

suggest@mathworks.com Product enhancement suggestions doc@mathworks.com Documentation error reports service@mathworks.com Order status, license renewals, passcodes info@mathworks.com Sales, pricing, and general information

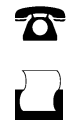

 $\bowtie$ 

508-647-7000 (Phone) 508-647-7001 (Fax)

The MathWorks, Inc. 3 Apple Hill Drive Natick, MA 01760-2098

For contact information about worldwide offices, see the MathWorks Web site.

*xPC Target™ Release Notes*

© COPYRIGHT 2000–2010 by The MathWorks, Inc.

The software described in this document is furnished under a license agreement. The software may be used or copied only under the terms of the license agreement. No part of this manual may be photocopied or reproduced in any form without prior written consent from The MathWorks, Inc.

FEDERAL ACQUISITION: This provision applies to all acquisitions of the Program and Documentation by, for, or through the federal government of the United States. By accepting delivery of the Program or Documentation, the government hereby agrees that this software or documentation qualifies as commercial computer software or commercial computer software documentation as such terms are used or defined in FAR 12.212, DFARS Part 227.72, and DFARS 252.227-7014. Accordingly, the terms and conditions of this Agreement and only those rights specified in this Agreement, shall pertain to and govern the use, modification, reproduction, release, performance, display, and disclosure of the Program and Documentation by the federal government (or other entity acquiring for or through the federal government) and shall supersede any conflicting contractual terms or conditions. If this License fails to meet the government's needs or is inconsistent in any respect with federal procurement law, the government agrees to return the Program and Documentation, unused, to The MathWorks, Inc.

#### **Trademarks**

MATLAB and Simulink are registered trademarks of The MathWorks, Inc. See [www.mathworks.com/trademarks](http://www.mathworks.com/trademarks) for a list of additional trademarks. Other product or brand names may be trademarks or registered trademarks of their respective holders.

#### **Patents**

The MathWorks products are protected by one or more U.S. patents. Please see [www.mathworks.com/patents](http://www.mathworks.com/patents) for more information.

# **Contents**

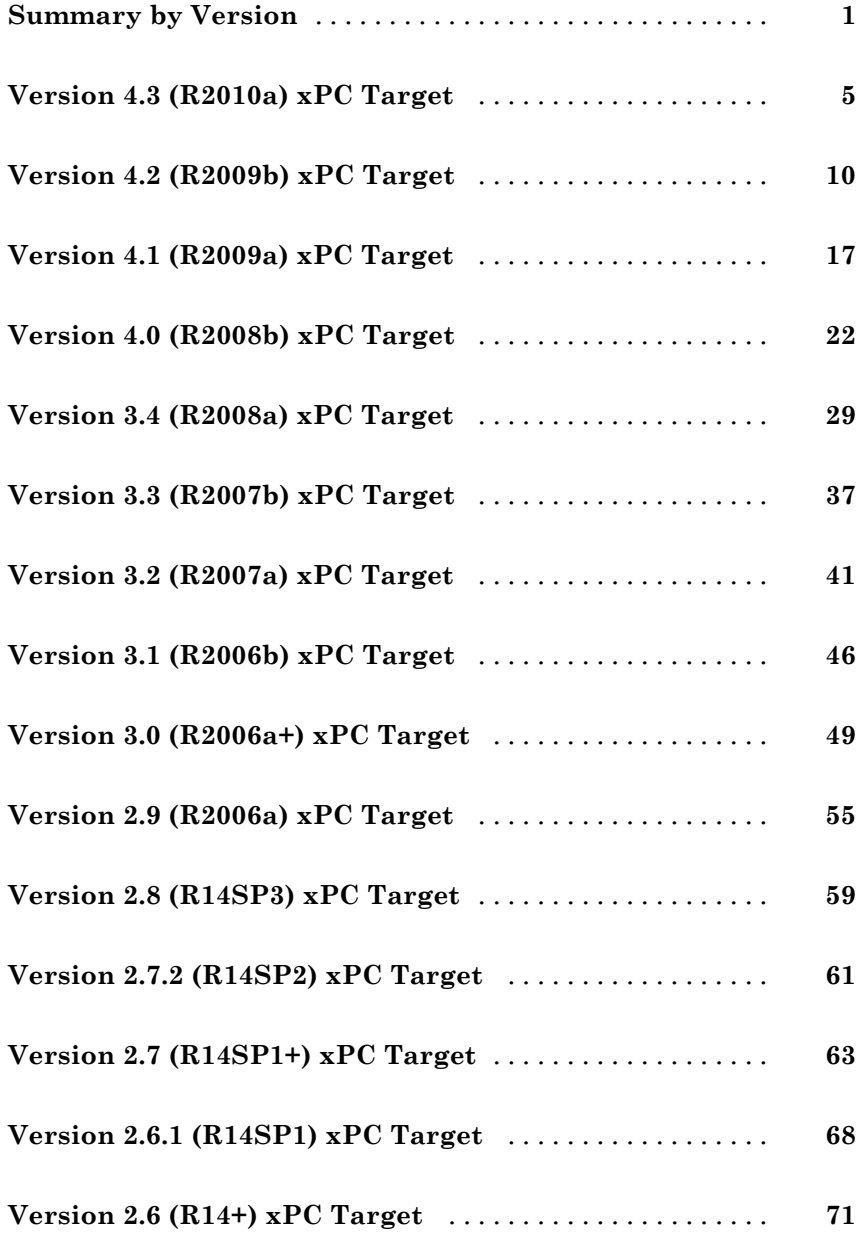

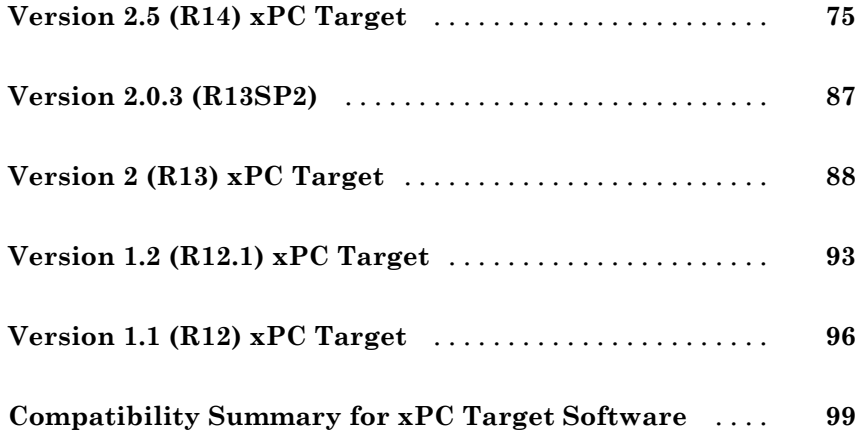

# <span id="page-4-0"></span>**Summary by Version**

This table provides quick access to what's new in each version. For clarification, see ["Using Release Notes" on page 2](#page-5-0).

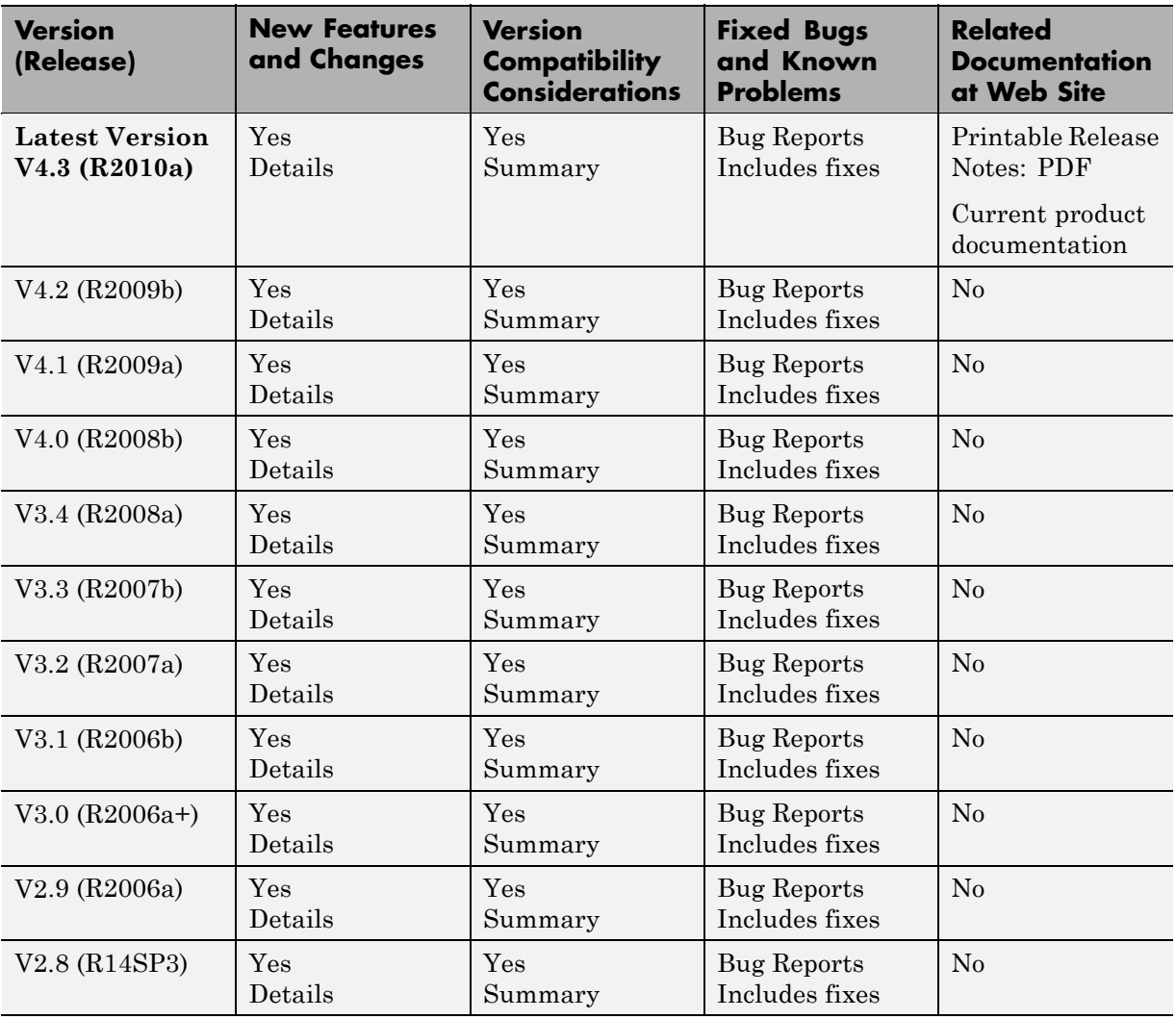

<span id="page-5-0"></span>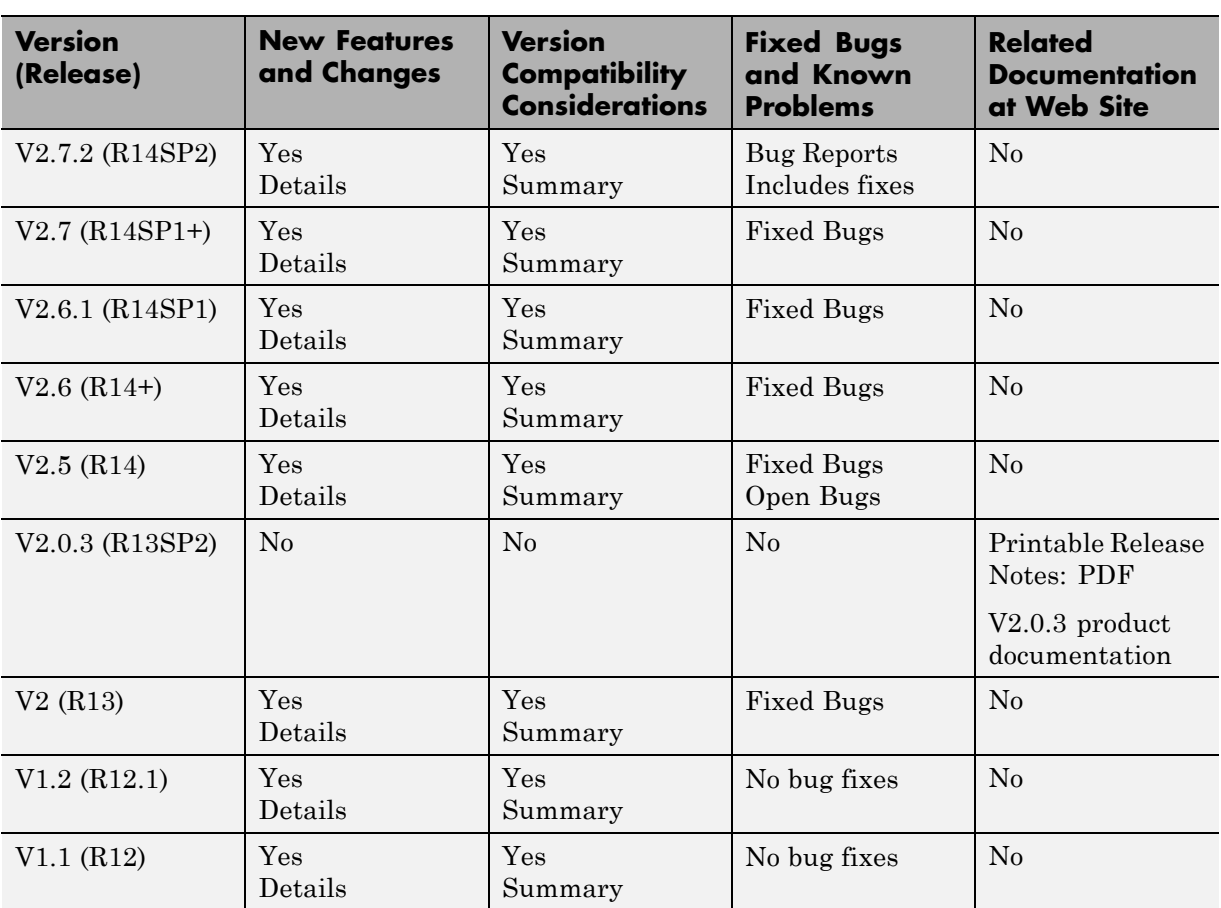

#### **Using Release Notes**

Use release notes when upgrading to a newer version to learn about:

- **•** New features
- **•** Changes
- **•** Potential impact on your existing files and practices

<span id="page-6-0"></span>Review the release notes for other MathWorks™ products required for this product (for example, MATLAB<sup>®</sup> or Simulink<sup>®</sup>). Determine if enhancements, bugs, or compatibility considerations in other products impact you.

If you are upgrading from a software version other than the most recent one, review the current release notes and all interim versions. For example, when you upgrade from  $V1.0$  to  $V1.2$ , review the release notes for  $V1.1$  and  $V1.2$ .

## **What Is in the Release Notes**

#### **New Features and Changes**

- **•** New functionality
- Changes to existing functionality

#### **Version Compatibility Considerations**

When a new feature or change introduces a reported incompatibility between versions, the **Compatibility Considerations** subsection explains the impact.

Compatibility issues reported after the product release appear under [Bug](http://www.mathworks.com/support/bugreports/) [Reports](http://www.mathworks.com/support/bugreports/) at The MathWorks™ Web site. Bug fixes can sometimes result in incompatibilities, so review the fixed bugs in [Bug Reports](http://www.mathworks.com/support/bugreports/) for any compatibility impact.

#### **Fixed Bugs and Known Problems**

The MathWorks offers a user-searchable [Bug Reports](http://www.mathworks.com/support/bugreports/) database so you can view Bug Reports. The development team updates this database at release time and as more information becomes available. Bug Reports include provisions for any known workarounds or file replacements. Information is available for bugs existing in or fixed in Release 14SP2 or later. Information is not available for all bugs in earlier releases.

Access Bug Reports using your MathWorks Account.

#### **About Functions Being Removed**

This section lists functions removed or in the process of being removed. Functions typically go through several stages across multiple releases before being completely removed. This provides time for you to make adjustments to your code.

- Announcement The release notes announce the planned removal, but there are no functional changes; the function runs as it did before.
- **•** Warning When you run the function, it displays a warning message indicating it will be removed in a future release; otherwise the function runs as it did before.
- **•** Error When you run the function, it produces an error. The error message indicates the function was removed and suggests a replacement function, if one is available.
- **•** Removal When you run the function, it fails. The error message is the standard message when MATLAB does not recognize an entry.

Functions might be in a stage for one or more releases before moving to another stage. Functions are listed in the Functions Being Removed section only when they enter a new stage and their behavior changes. For example, if a function displayed a warning in the previous release and errors in this release, it appears on the list. If it continues to display a warning, it does not appear on the list because there was no change between the releases.

Not all functions go through all stages. For example, a function's impending removal might not be announced, but instead the first notification might be that the function displays a warning.

The release notes include actions you can take to mitigate the effects of a function's removal, such as adapting your code to use a replacement function.

# <span id="page-8-0"></span>**Version 4.3 (R2010a) xPC Target**

This table summarizes what's new in Version 4.3 (R2010a):

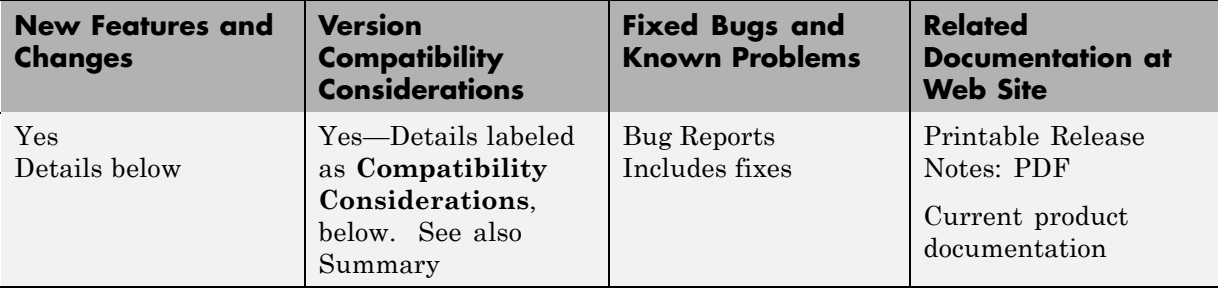

- **•** "Updated Ethernet Rx Block" on page 5
- **•** ["Support for Bus-off Failure Recovery in CAN Systems" on page 6](#page-9-0)
- **•** "Support [for Diamond Systems Athena II Board" on page 6](#page-9-0)
- **•** ["New setxpcenv Property" on page 6](#page-9-0)
- **•** [" .NET API xPC Target Framework Updates" on page 6](#page-9-0)
- **•** "New MPL [PATI EEPROM Write Block" on page 7](#page-10-0)
- **•** ["xPC Target Demos" on page 7](#page-10-0)
- ["Simulink SimState Support" on page 8](#page-11-0)
- **•** ["xPC Target Compiler Support Changes" on page 8](#page-11-0)
- **•** ["Multiple Ethernet Cards of the Same Type" on page 8](#page-11-0)
- **•** ["Recreate Target Boot Disk and Rebuild Applications" on page 9](#page-12-0)

## **Updated Ethernet Rx Block**

The Ethernet Rx block has been updated to allow the filtering of Ethernet packets. This change enables to use multiple Ethernet Rx blocks with the same device ID. However, you must configure each block to filter a unique set of packets.

<span id="page-9-0"></span>The block dialog box now contains the tabs **Rx** and **Filter**. **Rx** contains the original block parameters. **Filter** contains the filter characteristics you choose for the received Ethernet frames.

## **Support for Bus-off Failure Recovery in CAN Systems**

The following CAN setup blocks have been updated to support the ability to recover from CAN bus failures.

- Softing CAN-AC2-PCI with SJA1000 Setup
- Softing CAN-AC2-104 with SJA1000 Setup
- **•** Softing CAN-AC2-PCI with Philips SJA1000 FIFO Setup
- **•** Softing CAN-AC2-104 with Philips SJA1000 FIFO Setup

Each block now has two additional parameters: **Show bus-off status output** and **Bus-off recovery**.

## **Support for Diamond Systems Athena II Board**

The Diamond Systems Athena II board is now supported. Use the Prometheus/Athena blocks to access this board. For further information, see Diamond Prometheus, Athena, and Athena II in the *xPC Target™ I/O Reference*.

#### **New setxpcenv Property**

The target application setxpcenv function has a new property, EthernetIndex. Use this property to specify the index number of a particular Ethernet card. Otherwise, the software assumes that there is only one Ethernet card available, and uses the first Ethernet card found.

## **.NET API xPC Target Framework Updates**

The .NET API xPC Target Framework has the following updates:

**•** MinimumTet and MaximumTet property added to the MathWorks.xPCTarget.FrameWork.xPCApplication class

- <span id="page-10-0"></span>**•** SaveParameterSet and LoadParameterSet methods added to the MathWorks.xPCTarget.FrameWork.xPCParameters class
- **•** TriggerSlope property added to the MathWorks.xPCTarget.FrameWork.xPCScope class

## **New MPL PATI EEPROM Write Block**

The new MPL PATI EEPROM Write block writes MPL boot code on the EEPROM. Use this block before running a model that contains MPL blocks. See the xPC Target MPL PATI EEPROM Write block for more information.

#### **xPC Target Demos**

This release contains the following new and changed demos:

**•** The .NET API xPC Target Framework has a new demo, located in

*matlabroot*\toolbox\rtw\targets\xpc\api\xPCFrameworkSamples\FileSystemBrowser

This is a  $C#$  application project developed with the Microsoft<sup>®</sup> Visual Studio<sup>®</sup> 2008 IDE. It illustrates how to build a standalone Windows<sup>®</sup> executable to connect to target PC and a host PC. See the Readme.txt file in the demo directory for instructions.

- **•** The series of CAN I/O and CAN I/O FIFO demos using CAN\_MESSAGE and standard data types have been reorganized:
	- **-** CAN (CAN\_MESSAGE Data Types) Contains demos that use CAN\_MESSAGE data types. Many of these demos are updated from previous releases to use CAN\_MESSAGE data types instead of the standard data types. See "xPC Target CAN Library" in the *xPC Target I/O Reference*.
	- **-** CAN Legacy (Standard Data Types) Contains demos that use standard data types. These are the legacy demos from previous releases. See "xPC Target FIFO CAN Demonstrations for CAN-AC2-PCI and CAN-AC2-104 Boards" in the *xPC Target I/O Reference*.
- New Ethernet Rx block demo, Ethernet Rx Block Filtering.

#### <span id="page-11-0"></span>**Simulink SimState Support**

The Simulink product supports the ability to save complete model simulation state (see "Saving and Restoring the Complete SimState" in the *Simulink Release Notes*). The xPC Target software now supports this behavior when simulating, on a host PC, a Simulink model that contains some xPC Target blocks. The software does not support this behavior when executing such a model on the target PC. If an xPC Target block does not support the SimState behavior, the software generates a message. For example, you might get a message like the following:

Simulink is unable to access the simulation state...

To prevent warning or error messages from blocks that do not support the SimState behavior, clear the **Save complete SimState in final state** check box in the **Configuration Parameters Data Import/Export** node for your model. See "xPC Target Support and SimState" in the *xPC Target I/O Reference* for a list of blocks that do not support SimState behavior.

#### **xPC Target Compiler Support Changes**

The xPC Target software now supports the following compilers:

- **•** Intel® Visual Fortran 11.0 compiler
- **•** Open Watcom 1.8

xPC Target software no longer supports the following compilers:

- **•** Intel Visual Fortran 10.1 compiler
- **•** Open Watcom 1.7
- **•** Microsoft Visual Studio 7.1

#### **Multiple Ethernet Cards of the Same Type**

If your target PC has multiple Ethernet cards of the same type, your target PC might have communication issues. Situations that might cause these issues include:

**•** The presence of more than one Ethernet card on the target PC

<span id="page-12-0"></span>**•** Updated xPC Target releases

Changes to the xPC Target kernel might cause these issues.

See "Are Multiple Ethernet Cards in the Target PC Causing Communication Issues?" in the *xPC Target User's Guide* for details on how to resolve this issue.

#### **Compatibility Considerations**

If you have an updated xPC Target releases, you might have this communication issue. See "Are Multiple Ethernet Cards in the Target PC Causing Communication Issues?" in the *xPC Target User's Guide* for details on how to resolve this issue.

## **Recreate Target Boot Disk and Rebuild Applications**

#### **Compatibility Considerations**

If you upgrade your xPC Target software from a previous version, you must recreate the target PC boot image and you must rebuild your xPC Target applications. See "xPC Target Boot Options" in the *xPC Target Getting Started Guide*.

# <span id="page-13-0"></span>**Version 4.2 (R2009b) xPC Target**

This table summarizes what's new in Version 4.2 (R2009b):

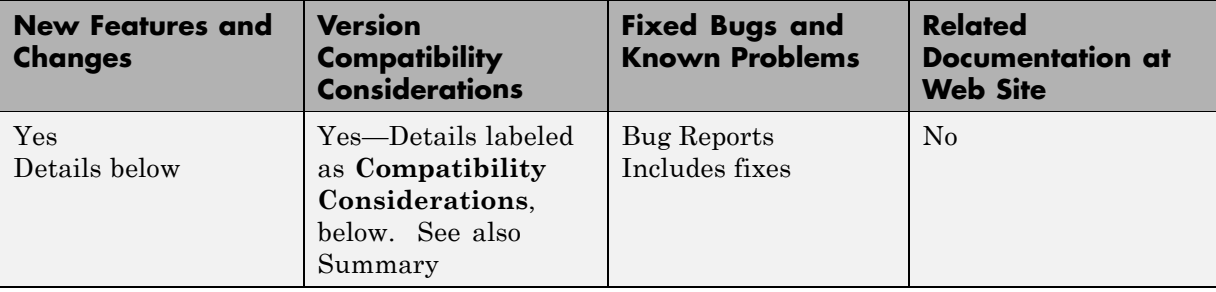

- **•** "Changed CAN Block Messaging" on page 10
- **•** ["CAN Message Warning Message No Longer Appears" on page 12](#page-15-0)
- **•** "New .NET [API xPC Target Framework Enables Users to Create](#page-15-0) [Applications that Interface with a Target PC" on page 12](#page-15-0)
- **•** ["Enhanced UDP Send and Receive Block Allows Sending Variable Length](#page-16-0) [Packets" on page 13](#page-16-0)
- **•** ["Enhanced J1939 Support for Address Claiming" on page 13](#page-16-0)
- **•** ["National Instruments PCI-6225 Support" on page 14](#page-17-0)
- **•** ["Enhanced File Scopes" on page 14](#page-17-0)
- **•** ["Support to Load Parameter Sets from Target PC File System" on page 14](#page-17-0)
- **•** ["New Property for Target Application Object set Method" on page 15](#page-18-0)
- **•** ["New xPC Target Support for Multicore Processors" on page 15](#page-18-0)
- **•** "xPC [Target Compiler Support" on page 16](#page-19-0)
- **•** "xPC [Target Demos" on page 16](#page-19-0)
- **•** ["Recreate Target Boot Disk and Rebuild Applications" on page 16](#page-19-0)

## **Changed CAN Block Messaging**

You can use the new CAN Pack and CAN Unpack blocks that are available with your xPC Target license to perform message packing and message

unpacking functions. Refer to the CAN Blocks Transition document for more information. These new blocks add the following functionality:

- **•** Consolidate multiple blocks to handle basic and advanced pack and unpack functions, which include manually specified signals and CANdb file-specified signals.
- **•** Improved compatibility with Vector Informatik CANdb files.

The message handling capability of the xPC Target CAN block library has changed. These blocks now use the CAN\_MESSAGE data type. In previous releases, these blocks transferred data as 8 bytes in a double.

The Send and Receive blocks (including FIFO Write and Read blocks) for the Softing CAN-AC2-PCI with Philips SJA1000 CAN Controller and CAN-AC2-104 (PC/104) with Philips SJA1000 CAN Controller boards support the new message handling capability. The Send and Receive blocks for the Softing CAN-AC2 (ISA) with Philips PCA 82C200 CAN Controller and CAN-AC2 (ISA) with Intel 82527 CAN Controller support only the old message handling capability.

#### **Compatibility Considerations**

If you have models that use old CANDBC blocks from the xPC Target block library (available by typing xpcobsoletelib), you will see an obsolescence warning message. (In the previous release, you saw this message when typing xpclib; this message now appears only when typing xpcobsoletelib.) These models will continue to work as before. You should update your models to use the new CAN Pack and the CAN Unpack blocks available from the xPC Target block library, as the old CAN Message blocks might be removed from a future release of the xPC Target product.

For information on how you can identify obsolete blocks and transition to the new blocks, see CAN Blocks Transition.

The following blocks have been moved to the xPC Target library of obsolete drivers:

- **•** CAN Message Packing
- **•** CAN Message Packing (CANdb)
- <span id="page-15-0"></span>**•** CAN Message Filter
- **•** CAN Message Unpacking
- **•** CAN Message Unpacking (CANdb)
- **•** CANDBC Translator
- **•** FIFO Mode CAN Message
- **•** Object Mode CAN Message

You can still access these driver blocks by typing the command xpcobsoletelib at the MATLAB Command Window. Existing models that use these drivers will still work. However, their support is not guaranteed for future releases. Do not use these driver blocks in new models. Instead, use the corresponding blocks contained in the CAN Message Handling blocks library.

#### **CAN Message Warning Message No Longer Appears**

In xPC Target Version 4.1 (R2009a), typing xpclib in the MATLAB Command Window caused a CAN\_MESSAGE warning. This warning now appears only when you type .xpcobsoletelib.

#### **New .NET API xPC Target Framework Enables Users to Create Applications that Interface with a Target PC**

The xPC Target environment now provides a .NET API for the Microsoft® .NET Framework. You can use this xPC Target API framework in any integrated development environment (IDE) that also supports the Microsoft .NET Framework environment. Use this API framework to create custom standalone applications (for example, Windows Forms applications running on a host PC that communicates with your target application running on a target PC). See "xPC Target API for Microsoft .NET Framework" in the *xPC Target API Guide*.

To access the types available from the xPC Target environment, reference this namespace in your application:

using MathWorks.xPCTarget.FrameWork;

The primary object is xPCTargetPC.

#### <span id="page-16-0"></span>**Enhanced UDP Send and Receive Block Allows Sending Variable Length Packets**

The UDP library has been enhanced to support variable length packets. The following blocks are updated:

- **•** UDP Receive
- **•** UDP Send

The default behavior of these blocks remains the same as before. Your existing UDP models will continue to work without modification.

## **Enhanced J1939 Support for Address Claiming**

The J1939 library has been enhanced to support address claiming. See "SAE J1939" in the *xPC Target I/O Reference*.

The following block is new:

**•** J1939 Controller Application

The following blocks have changed to take into account the capabilities of the new J1939 Controller Application block:

• J1939 Protocol Stack — See the reference for the updated block parameters. The following parameters have been removed: **TX CAN Board**, **RX CAN Board**, **TX CAN Port**, **RX CAN Port**, **Transport Protocol Enabled**, **Transport Protocol Max Send (# of Fragments)**, **Transport Protocol Max Receive (# of Fragments)**.

The following parameters are new: **Max CAN Message Receive (Per Sample Time)**, **Max CAN Message Transmit (Per Sample Time)**, **Enable Transport Protocol**, **Maximum Concurrent Sessions**, **Enable Address Claiming**.

• J1939 Receive Message — See the reference for the updated block parameters. The following parameters have been removed: **J1939 Protocol Stack Id**, **Node Address (0–255)**.

The following parameter is new: **CA ID**.

<span id="page-17-0"></span>• J1939 Transmit Message — See the reference for the updated block parameters. The following parameters have been removed: **J1939 Protocol Stack Id**, **Node Address (0–255)**.

The following parameter is new: **CA ID**.

#### **Compatibility Considerations**

If you have existing models that use the updated J1939 blocks, note that you must now add the J1939 Controller Application block to your model. You must then configure the J1939 Protocol Stack, J1939 Receive Message, and J1939 Transmit Message blocks to correctly reference the controller application.

## **National Instruments PCI-6225 Support**

xPC Target 4.2 now supports National Instruments PCI-6225 as part of its support for the National Instruments® M series data acquisition boards.

## **Enhanced File Scopes**

xPC Target file scopes now support dynamic naming and multiple files. For further information, see:

- **•** "Acquiring Signal Data into Multiple, Dynamically Named Files with Scopes of Type File" in the *xPC Target User's Guide*.
- **•** See the DynamicFileName, FileName, and MaxWriteFileSize properties in the set method.
- **•** See "Acquiring Signal Data into Multiple, Dynamically Named Files on the Target PC" in the *xPC Target User's Guide*.

## **Support to Load Parameter Sets from Target PC File System**

The xPC Target software now enables you to load parameter sets from the target PC file system. The **Configuration Parameters** dialog box has the following changes for xPC Target models. In the **Application tunable parameter options** section of the **xPC Target options** node, the following parameters are new:

**• Load a parameter set from a file on the target file system**

#### <span id="page-18-0"></span>**• File name**

See "xPC Target Options" in the *xPC Target Getting Started Guide*.

#### **New Property for Target Application Object set Method**

The target application set method has a new property, CommunicationTimeOut. Use this property to increase the time-out value for the communication between the target and host PC.

## **New xPC Target Support for Multicore Processors**

If your target PC has multicore processors, the xPC Target software can now take advantage of these processors for background tasks.

To enable this feature, do one of the following. By default, this feature is off.

• At the MATLAB Command Window, type:

setxpcenv('MulticoreSupport','on')

**•** In the xPC Target Explorer Settings node, select the **Multicore CPU support** check box.

If you use polling mode, enabling the multicore processor feature also removes the following restrictions. Other restrictions still apply. (See "Polling Mode" in the *xPC Target User's Guide* for further details on these restrictions.)

- Host-target communication is now available during the execution of the target application.
- **•** Target screen now updates during the execution of the target application.
- **•** External interrupts are now allowed during the execution of the real-time model. This does not mean that you can trigger your model with an external interrupt.
- **•** File scopes can now log data into a file on the target PC.

## <span id="page-19-0"></span>**xPC Target Compiler Support**

The xPC Target software now supports the Intel Visual Fortran 10.1 compiler.

The xPC Target software no longer supports the Intel Visual Fortran 9.1 compiler.

## **xPC Target Demos**

This release contains the following new demos:

- **•** UDP demos
	- **-** Target to Host Transmission using UDP Demonstrates how to use UDP blocks to send data from a target PC to a host PC.
	- **-** Target to Target Transmission using UDP Demonstrates how to use UDP blocks to send data between two target PCs.
- **•** CAN I/O and CAN I/O FIFO demos using CAN\_MESSAGE data type
	- **-** CAN I/O Simple Use Case (with CAN\_MESSAGE) Demonstrates simple CAN I/O communication using the Softing® CAN-AC2-PCI board.
	- **-** CAN I/O FIFO Mode Simple Use Case (with CAN\_MESSAGE) Demonstrates CAN I/O communication using the First In First Out (FIFO) mode of the Softing CAN-AC2-PCI board.
	- **-** CAN I/O FIFO Mode Simple Use Case (with CAN\_MESSAGE and Function Call Output) — Demonstrates CAN I/O communication using the First In First Out (FIFO) mode of the Softing CAN-AC2-PCI board. The FIFO Read block uses a function call output format.

## **Recreate Target Boot Disk and Rebuild Applications**

#### **Compatibility Considerations**

If you upgrade your xPC Target software from a previous version, you must recreate the target PC boot image and you must rebuild your xPC Target applications. See "xPC Target Boot Options" in the *xPC Target Getting Started Guide*.

# <span id="page-20-0"></span>**Version 4.1 (R2009a) xPC Target**

This table summarizes what's new in Version 4.1 (R2009a):

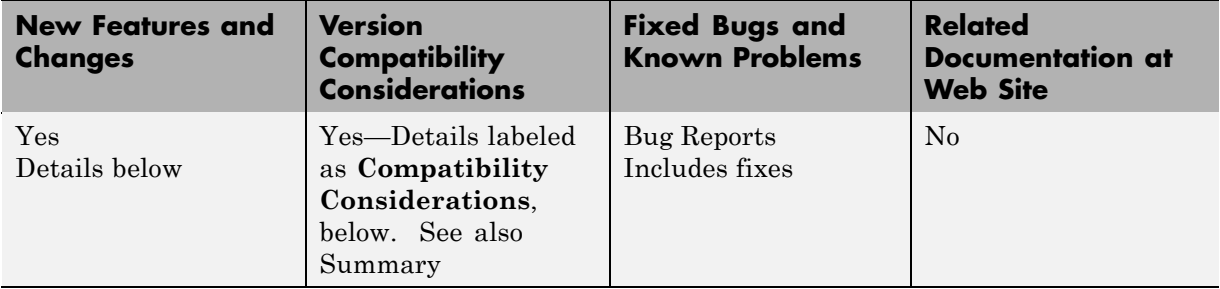

New features and changes introduced in this version are

- **•** "Target PC Boot CD/DVD Creation Tool" on page 17
- **•** ["New Function Summarizing Diagnostic Information for Target PC" on](#page-21-0) [page 18](#page-21-0)
- **•** ["J1939 Library Enhanced to Support Transport Protocol" on page 18](#page-21-0)
- **•** ["Support for the GE Fanuc PCI-5565PIORC Shared/Reflective Memory](#page-22-0) Board" [on page 19](#page-22-0)
- **•** ["Support for Counters and Incremental Encoders for National Instruments](#page-22-0) [M Series Boards" on page 19](#page-22-0)
- **•** [" Enhanced Floating-Point Performance " on page 19](#page-22-0)
- **•** ["xPC Target Demos" on page 20](#page-23-0)
- **•** "xPC [Target Compiler Support" on page 20](#page-23-0)
- **•** ["CANdb Blocks" on page 20](#page-23-0)
- **•** ["Save complete SimState in final state Check Box" on page 21](#page-24-0)
- **•** ["Recreate Target Boot Disk and Rebuild Applications" on page 21](#page-24-0)

## **Target PC Boot CD/DVD Creation Tool**

xPC Target Explorer now enables you to create a target PC boot CD or DVD directly from the CD boot image file. In the previous release, you needed to

<span id="page-21-0"></span>use third-party CD writing software to write ISO image files. See "Booting Target PCs from CD or DVD" in the *xPC Target Getting Started Guide*.

#### **New Function Summarizing Diagnostic Information for Target PC**

A new function, getxpcinfo, has been added to help you capture diagnostic information for your xPC Target configuration. This function stores this information in a text file. You can send this text file to MathWorks Technical Support if you encounter host PC/target PC configuration problems.

#### **J1939 Library Enhanced to Support Transport Protocol**

The J1939 library has been enhanced to support transport protocol. See "SAE J1939" in the *xPC Target I/O Reference*.

The following block is new:

**•** J1939 Protocol Stack

The following blocks and their names have been updated.

- **•** J1939 Database (CANdb) Setup
- **•** J1939 Message Trigger
- **•** J1939 Receive Message
- **•** J1939 Transmit Message

#### **Compatibility Considerations**

This release updates the following J1939 blocks. The previous versions of these blocks are available by typing the command xpcobsoletelib in the MATLAB Command Window. If you have existing models that contain these blocks, they will continue to work. It is recommended that you update your models with the new blocks and use them going forward.

- **•** J1939 Database (CANdb) Setup
- **•** J1939 Message Trigger
- <span id="page-22-0"></span>**•** J1939 Receive Message
- **•** J1939 Transmit Message

In addition, the following blocks are obsolete:

- **•** J1939 Pack
- **•** J1939 Unpack

The J1939 Receive Message and J1939 Transmit Message now contain the functionality from these blocks.

#### **Support for the GE Fanuc PCI-5565PIORC Shared/Reflective Memory Board**

Support for the GE Fanuc PCI-5565PIORC shared/reflective memory board has been added. See "GE Fanuc (Formerly VMIC)" in the *xPC Target I/O Reference*.

#### **Support for Counters and Incremental Encoders for National Instruments M Series Boards**

Pulse generation, pulse width measurement, and incremental encoder blocks have been added for the following National Instruments boards:

- **•** National Instruments PCI-6221
- **•** National Instruments PCI-6229
- National Instruments PCI-6251
- National Instruments PCI-6259
- **•** National Instruments PCI-6280
- **•** National Instruments PCI-6281
- **•** National Instruments PCI-6289

#### **Enhanced Floating-Point Performance**

The SSE2 (Intel Streaming SIMD Extensions 2) is now supported. It provides enhanced performance for floating-point operations.

#### <span id="page-23-0"></span>**xPC Target Demos**

This release contains the following new demos:

- **•** Distributed Closed-Loop Control with GE® Fanuc Embedded Systems PCI-5565 Boards — Demonstrates closed-loop control using two xPC Target models communicating over shared memory.
- J1939 I/O Using Transport Protocol Demonstrates the transmission and reception of J1939 data through a loopback connection of two CAN ports in a single target PC.
- **•** Audio Tone Control Using General Standards Boards Demonstrates tone control audio processing using General Standards I/O boards.

## **xPC Target Compiler Support**

The xPC Target software now supports the Microsoft Visual Studio C/C++ 2008 SP1 and Express Edition compilers.

The xPC Target software no longer supports the Microsoft Visual Studio C/C++ 2005 Express Edition compiler.

#### **Compatibility Considerations**

For a complete list of the xPC Target supported and compatible compilers, see:

[http://www.mathworks.com/support/compilers/current\\_release/](http://www.mathworks.com/support/compilers/current_release/)

## **CANdb Blocks**

The CANdb message block documentation, accessible by clicking the **Help** button on a block, has the string Obsolete in the reference page titles. This string indicates that the blocks might be removed from a future release.

For this release, you can continue to use the CANdb blocks as usual. In addition, existing models will continue to work as expected.

If you type xpclib in the MATLAB Command Window, the following message appears. This string indicates that the CAN Message blocks might be removed from a future release. xPC Target users can ignore this warning and continue to use the CANdb blocks as usual.

<span id="page-24-0"></span>Warning: The CAN Message blocks are obsolete and may be removed from the product at a future date. If your model uses these blocks, refer to the CAN blocks transition page and update your model accordingly.

## **Save complete SimState in final state Check Box**

The Simulink product now supports the ability to save complete model simulation state (see "Saving and Restoring the Complete SimState" in the *Simulink Release Notes*). This capability is not supported when simulating a Simulink model that contains xPC Target blocks. Doing so might generate warning or error messages. To prevent these messages, clear the **Save complete SimState in final state** check box in the **Configuration Parameters Data Import/Export** node for your model.

## **Recreate Target Boot Disk and Rebuild Applications**

#### **Compatibility Considerations**

If you upgrade your xPC Target software from a previous version, you must recreate the target boot disk and you must rebuild your xPC Target applications. See "Booting Target PCs from Boot Floppy Disk" in the *xPC Target Getting Started Guide*.

# <span id="page-25-0"></span>**Version 4.0 (R2008b) xPC Target**

This table summarizes what's new in Version 4.0 (R2008b):

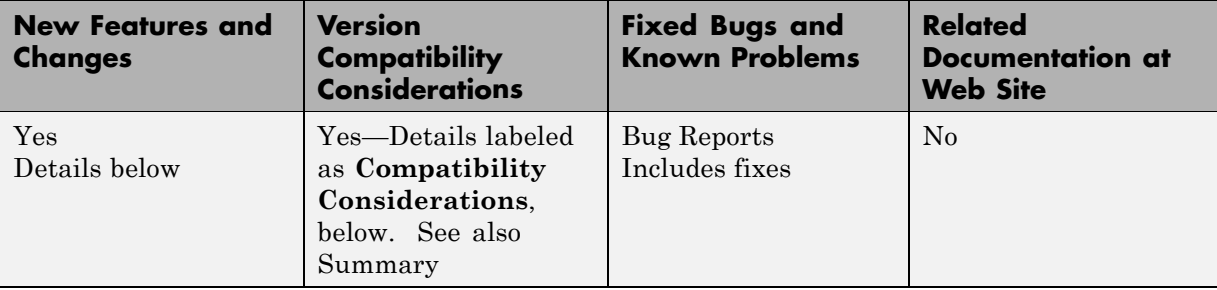

New features and changes introduced in this version are

- **•** "Enhanced [Support for Booting Target PCs Within Dedicated Network"](#page-26-0) [on page 23](#page-26-0)
- **•** "Support [for Booting from CDs" on page 23](#page-26-0)
- ["Changes to xpcbootdisk Function" on page 23](#page-26-0)
- **•** ["Configuration Parameter Dialog Box Update" on page 24](#page-27-0)
- **•** ["Automatic IRQ Selection" on page 24](#page-27-0)
- **•** ["CPU Overload Management" on page 24](#page-27-0)
- **•** ["Enhanced Scopes" on page 24](#page-27-0)
- **•** ["Exporting Data from Scopes of Type File to MATLAB Workspace" on](#page-28-0) [page 25](#page-28-0)
- **•** ["Support for Model-Based Ethernet Communications" on page 25](#page-28-0)
- **•** ["Enhancements to xPC Target C API" on page 25](#page-28-0)
- **•** ["Support for Serial ATA \(SATA\) Drives " on page 25](#page-28-0)
- **•** ["I/O Driver Support" on page 26](#page-29-0)
- **•** ["Changes to xPC Target Library" on page 26](#page-29-0)
- **•** ["Target PC Monitor Update" on page 26](#page-29-0)
- **•** ["xPC Target Demos" on page 26](#page-29-0)
- <span id="page-26-0"></span>**•** ["Compilers" on page 27](#page-30-0)
- **•** ["Functions, Properties, and Arguments Being Removed" on page 27](#page-30-0)
- **•** ["Recreate Target Boot Disk and Rebuild Applications" on page 28](#page-31-0)

#### **Enhanced Support for Booting Target PCs Within Dedicated Network**

The ability to boot target PCs within dedicated networks has been enhanced in this release. These enhancements include:

- **•** Full integration into the xPC Target Explorer environment.
- **•** Multitarget support in a dedicated network environment with network booting.

In the previous release, you manually started the network boot server process, and the capability was limited to one target PC within the dedicated network group. In this release, the xPC Target Explorer environment now fully integrates this feature and supports multiple target PCs.

See "Booting Target PCs Within a Dedicated Network" in the "Installation and Configuration" chapter of the *xPC Target Getting Started Guide*. You can continue to use the manual procedure as described in xPC Target Version 3.4, or use the method integrated into xPC Target Explorer.

#### **Support for Booting from CDs**

The xPC Target software now supports target boot CDs. See "Booting Target PCs from CD or DVD" in the "Installation and Configuration" chapter of the *xPC Target Getting Started Guide*.

#### **Changes to xpcbootdisk Function**

The xpcbootdisk function has been updated to allow for the creation of CD boot images. As a result, this function can now create 3.5-inch boot disks, CD boot images, and DOSLoader files. In previous releases, this function could create 3.5-inch boot disks and DOSLoader files.

## <span id="page-27-0"></span>**Configuration Parameter Dialog Box Update**

The **Configuration Parameters** dialog box has the following change for xPC Target models. In the **Execution options** section of the **xPC Target options** node, the **PCI slot/ISA base address** parameter has been changed to **PCI slot (-1: autosearch) or ISA base address**. Its purpose and use remains the same.

## **Automatic IRQ Selection**

The **Configuration Parameters** dialog box has the following change for xPC Target models. In the **Execution options** section of the **xPC Target options** node, the **Real-time interrupt source** parameter now has an Auto (PCI only) option. This option enables the xPC Target software to automatically determine and use the IRQ number that the BIOS assigned. In previous releases, you had to manually choose an IRQ number for the real-time interrupt source. See "xPC Target Options" in the "Basic Tutorial" chapter of the *xPC Target Getting Started Guide*.

## **CPU Overload Management**

The xPC Target software now supports the management of CPU overloads. See "Allow CPU Overloads" in the *xPC Target User's Guide*.

## **Enhanced Scopes**

The following enhancements have been made for scopes.

- Number of scopes of type host is now infinite.
- **•** Number of signals that scopes of type host and file can log is now infinite.

Note, the number of allowed scopes of type target and the number of signals that scopes of type target can log remain 10. The number of scopes of type file remains eight.

## <span id="page-28-0"></span>**Exporting Data from Scopes of Type File to MATLAB Workspace**

From xPC Target Explorer, you can now export data from target PC files to the MATLAB workspace. In previous releases, you had to use the file system objects to transfer data from the target PC to the host PC.

## **Support for Model-Based Ethernet Communications**

Support for model-based Ethernet communications. See "Model-Based Ethernet Communications Support" in the *xPC Target I/O Reference*.

## **Enhancements to xPC Target C API**

The following enhancements have been made to the xPC Target C API:

- **•** xPC Target C API is now threadsafe.
- **•** The following functions and structures are new:
	- **-** fileinfo
	- **-** xPCGetNumScopes
	- **-** xPCScGetNumSignals
	- **-** xPCGetScopeList
	- **-** xPCScGetSignalList
	- **-** xPCGetSessionTime
	- **-** xPCFSFileInfo

See ["Functions, Properties, and Arguments Being Removed" on page 27](#page-30-0) for additional notes.

## **Support for Serial ATA (SATA) Drives**

Target PCs with serial ATA (SATA) drives are now supported. In previous releases, only IDE or parallel ATA (PATA) drives were supported. Your target PC must have a PATA or SATA drive to log data to the target PC file system. See "Working with Target PC Files and File Systems" in the *xPC Target User's Guide*.

## <span id="page-29-0"></span>**I/O Driver Support**

Support for the following National Instruments M series data acquisition boards. See "National Instruments" in the *xPC Target I/O Reference*.

- **•** National Instruments PCI-6221
- **•** National Instruments PCI-6229
- **•** National Instruments PCI-6251
- **•** National Instruments PCI-6259
- **•** National Instruments PCI-6280
- **•** National Instruments PCI-6281
- **•** National Instruments PCI-6289

## **Changes to xPC Target Library**

When you double-click the xPC Target Driver Demos block, the Demos tab in the MATLAB Help Navigator now opens, displaying the xPC Target demos. In previous releases, double-clicking this block opened a sublibrary that displayed a list of xPC Target driver demos.

## **Target PC Monitor Update**

The target PC monitor display has been updated to reflect the PCI bus and slot number of the Ethernet card in the target PC used for host PC-target PC communications. In previous releases, the display showed the memory base address and IRQ of the Ethernet card.

## **xPC Target Demos**

This release contains the following new demos:

- **•** Data Logging With a File Scope Illustrates data logging to scopes of type file.
- **•** Real-Time Transmit and Receive over Ethernet Demonstrates how to perform real-time communications over the Ethernet protocol.
- Filtering on MAC Address Demonstrates how to filter Ethernet packets based on MAC addresses.
- <span id="page-30-0"></span>**•** Filtering on EtherType — Demonstrates how to filter Ethernet packets based on EtherTypes.
- **•** IO Test with Diamond Systems MM-32-AT Board Demonstrates a simple analog and digital I/O loopback test using the Diamond Systems MM-32-AT (PC/104) board.
- **•** IO Test with General Standards PMC-ADADIO Board Demonstrates a simple analog I/O loopback test using the General Standards PMC-ADADIO board.
- **•** IO Test with National Instruments PCI-6070E Board Demonstrates a simple analog and digital I/O loopback test using the National Instruments PCI-6070E (E Series) board.
- IO Test with National Instruments PCI-6289 Board Demonstrates a simple analog and digital I/O loopback test using the National Instruments PCI-6289 (M Series) board.
- **•** Master/Slave Synchronization with the GE Fanuc Embedded Systems PCI-5565 — Demonstrates how to synchronize two xPC Target models with shared memory interrupts.

## **Compilers**

The xPC Target product now supports the following additional compilers:

- Microsoft Visual C/C++ compiler Version 9.0
- Open Watcom C/C++ compiler Version 1.7

#### **Compatibility Considerations**

The xPC Target product no longer supports the Open Watcom C/C++ compiler Version 1.3.

#### **Functions, Properties, and Arguments Being Removed**

The following changes affect the xPC Target C API.

For more information about the process of removing functions, see "About Functionality Being Removed" in ["What Is in the Release Notes" on page 3.](#page-6-0)

<span id="page-31-0"></span>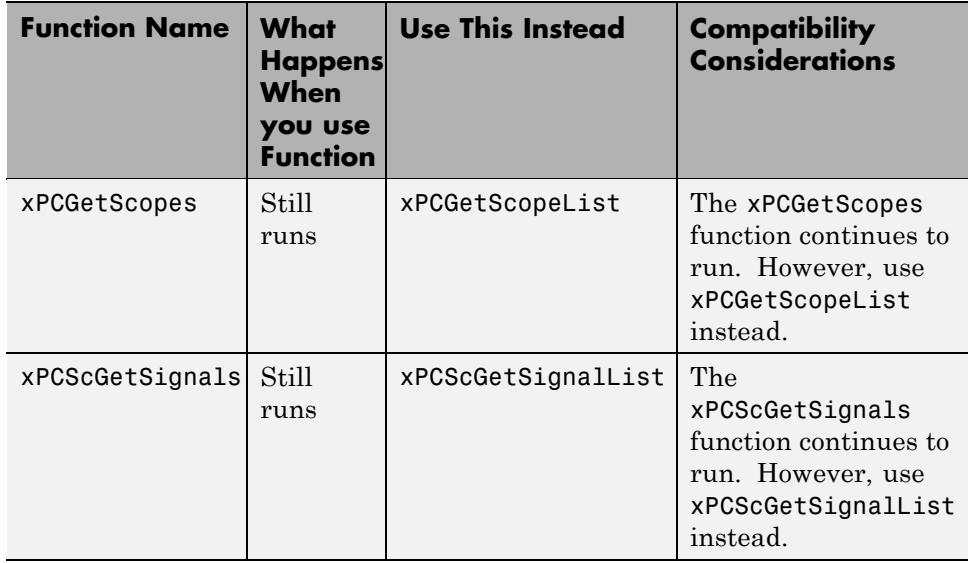

## **Recreate Target Boot Disk and Rebuild Applications**

#### **Compatibility Considerations**

If you upgrade your xPC Target software from a previous version, you must recreate the target boot disk and you must rebuild your xPC Target applications. See "Booting Target PCs from Boot Floppy Disk" in *xPC Target Getting Started Guide*.

# <span id="page-32-0"></span>**Version 3.4 (R2008a) xPC Target**

This table summarizes what's new in Version 3.4 (R2008a):

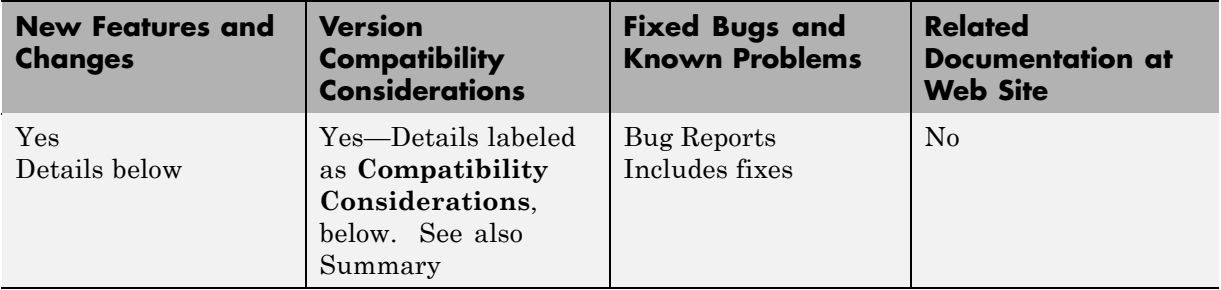

New features and changes introduced in this version are

- **•** ["xPC Target Now Supports Booting Target PCs Within a Dedicated](#page-33-0) [Network"](#page-33-0) on page [30](#page-33-0)
- **•** ["xPC Target Explorer Enhancements" on page 30](#page-33-0)
- **•** ["Changes in xPC Target Configuration Parameters" on page 31](#page-34-0)
- **•** ["xPC Target Software Support for Vector CANape TCP Layer" on page 31](#page-34-0)
- **•** ["xPC Target Now Supports Multidimensional Signals and Parameters"](#page-34-0) [on page](#page-34-0) [31](#page-34-0)
- **•** ["xPC Target Driver Authoring Tool" on page 31](#page-34-0)
- ["Changes to Simulink External Mode" on page 32](#page-35-0)
- **•** ["Arbitrarily Sized Target Application \(DLM\) Files" on page 32](#page-35-0)
- **•** ["getxpcpci Function Has New verbose Option" on page 32](#page-35-0)
- ["Intel Visual Fortran 9.1 Support" on page 32](#page-35-0)
- **•** ["xPC Target Product Does Not Support Open Watcom 1.7" on page 33](#page-36-0)
- **•** ["xPC Target Mouse" on page 33](#page-36-0)
- **•** ["I/O Blocks" on page 33](#page-36-0)
- **•** ["xPC Target Demos" on page 34](#page-37-0)
- **•** ["xPC Target Device Drivers Guide" on page 35](#page-38-0)
- <span id="page-33-0"></span>**•** ["Recreate Target Boot Disk and Rebuild Applications" on page 35](#page-38-0)
- **•** [""What's This?" Context-Sensitive Help Available for Simulink](#page-38-0) [Configuration Parameters Dialog" on page 35](#page-38-0)

#### **xPC Target Now Supports Booting Target PCs Within a Dedicated Network**

You can now boot a target PC from a host PC within a dedicated network. In previous releases, you could only boot a target PC with a target boot disk. See "xPC Target Boot Options" in the *xPC Target Getting Started Guide*.

Associated with this feature, the xpcnetboot function was added. This function creates the xPC Target kernel to boot target PC over dedicated network.

## **xPC Target Explorer Enhancements**

xPC Target Explorer has the following enhancements:

- **•** You can now drag a prebuilt target application, DLM, to a target PC icon. If a connection does not already exist, xPC Target Explorer prompts you to create a connection to that target PC. See "Downloading and Running Target Applications on a Target PC" in the *xPC Target Getting Started Guide*.
- **•** You can now start xPC Target Explorer from the Simulink model window (**Tools > Real-Time Workshop > xPC Target Explorer**).
- **•** If a scope does not exist, you can now drag a signal to a Host Scope, Target Scope, or File Scope icon to create a scope of that type in xPC Target Explorer. See "Adding Signals to Scopes" in the *xPC Target User's Guide*.
- **•** You can now change the refresh rate of xPC Target Explorer. See "Menu Bar and Toolbar Contents and Shortcut Keys" in the *xPC Target Getting Started Guide*.
- **•** The xPC Target Explorer PCI Devices node now displays the subsystem vendor and device IDs. In previous releases, this node displayed only system vendor and device IDs.

## <span id="page-34-0"></span>**Changes in xPC Target Configuration Parameters**

The following are changes to the xPC Target options pane of the Simulink Configuration Parameters dialog box.

- **•** New check box, **Use default communication timeout**, and a new associated text entry field, **Specify the communication timeout in seconds**. See "xPC Target Options" in the *xPC Target Getting Started Guide*.
- **•** New IRQ options 3 and 4 available for the **Real-time interrupt source** parameter.

## **xPC Target Software Support for Vector CANape TCP Layer**

The interface between the xPC Target software and Vector CANape® software has been enhanced to support the Vector CANape TCP communication layer. This enhancement enables xPC Target to acquire signal data at the base sample rate of the model. If you have existing models that use earlier Vector CANape solutions, they should continue to be valid. See in the *xPC Target I/O Reference*.

## **xPC Target Now Supports Multidimensional Signals and Parameters**

xPC Target now supports the logging and monitoring of multidimensional signals and the tuning of multidimensional parameters. In previous releases, the xPC Target software ignored multidimensional signals and parameters. If a target application contains a multidimensional signal or parameter:

The xPC Target Explorer Model Hierarchy now displays signals and parameters in column-major format. See "Signals and Parameters" in the *xPC Target User's Guide*.

## **xPC Target Driver Authoring Tool**

The xPC Target Driver Authoring Tool has been added to help with the creation of custom xPC Target device drivers. See "Creating Custom Drivers Using the xPC Target Driver Authoring Tool" in the *xPC Target Device Drivers Guide*.

## <span id="page-35-0"></span>**Changes to Simulink External Mode**

The following limitations no longer apply to Simulink external mode:

- **•** You can now add scopes of type host to the system. In previous releases, you could add scopes of only type target or file to the system when updating data to Simulink external mode.
- **•** xPC Target can now upload data to more than 10 Simulink scopes. In previous releases, xPC Target could upload up to 10 Simulink scopes.
- **•** Each Simulink scope can now upload more than the first 10 input signals from the target PC. In previous releases, each Simulink scope could upload only the first 10 input signals from the target PC.

## **Arbitrarily Sized Target Application (DLM) Files**

Arbitrarily-sized target application (DLM) files can now be loaded in BootFloppy and DOSLoader modes. These modes ignore the MaxModelSize setting.

For StandAlone mode, you still must specify the target application size.

## **getxpcpci Function Has New verbose Option**

The getxpcpci function has a new verbose option. This option includes the base address register information in the PCI device display. This information is useful if you to want to use a PCI-based parallel port.

## **Intel Visual Fortran 9.1 Support**

The xPC Target product now supports the Intel Visual Fortran 9.1 compiler for the incorporation of Fortran code into Simulink models. See "Incorporating Fortran Code into the xPC Target Environment" in the *xPC Target User's Guide* for details.

#### **Compatibility Considerations**

The xPC Target product no longer supports the Intel Visual Fortran 9.0 and Compaq® Visual Fortran Compiler Version 6.5 or later compilers.
# **xPC Target Product Does Not Support Open Watcom 1.7**

xPC Target product does not support Open Watcom 1.7. Open Watcom 1.3 continues to be supported.

## **xPC Target Mouse**

The xPC Target software no longer supports the use of a mouse on the target PC. The **Target mouse** field has been removed from the xPC Target Explorer **Appearance Component** pane.

# **I/O Blocks**

#### **Updated Condor Engineering ARINC blocks**

The block mask and documentation have been updated for the following Condor Engineering ARINC blocks:

- **•** Condor Encode ARINC 429 Words for Send
- **•** Condor Decode ARINC 429 Words from Receive

**Compatibility Considerations.** If you have existing models that contain these blocks, you should reevaluate the configuration parameters with regard to the way the blocks work with binary data.

#### **New ASCII Decode Block for Serial Communication**

The ASCII Decode V2 block has been added to the RS232 library to provide improved performance over the ASCII Decode block. The original ASCII Decode block will continue to be available.

#### **Changes to the RS232 Library**

The xPC Target RS232 library has been reorganized as follows:

**•** The drivers in Conventional drivers (Obsolete) have been moved to the Obsolete category.

**•** The drivers in V1.0 compatible have been moved to the Obsolete V 1.0 category.

#### **Obsolete I/O Blocks**

**Compatibility Considerations.** xPC Target has obsoleted the counter blocks for the following boards. The xPC Target block library continues to support the noncounter blocks for these boards.

- **•** Diamond Quartz-MM-5
- **•** Diamond Quartz-MM-10
- Measurement Computing CIO-CTR05
- **•** Measurement Computing PCI-CTR05
- **•** National Instruments PC-TIO-10
- **•** Real Time Devices DM6804

You can still access these driver blocks by typing the command xpcobsoletelib at the MATLAB Command Window. Existing models that use these drivers will still work. However, their support is not guaranteed for future releases. Do not use these driver blocks in new models. Instead, consider the following alternative boards:

- **•** National Instruments PCI-6601
- **•** National Instruments PCI/PXI-6602
- **•** MPL PATI

#### **xPC Target Demos**

The following demos were updated in this release to use parallel ports, instead of Measurement Computing PCI-CTR05 boards, as interrupt sources.

- **•** xpcasynctrans
- **•** xpcasyncbuffer

The following demos were updated in this release to improve clarity:

- **•** xpcserialbaseboardbinarysplit
- **•** xpcserialbaseboardbinarytest
- **•** xpcserialbinarysplit
- **•** xpcserialbinarytest

### **xPC Target Device Drivers Guide**

The *xPC Target Device Drivers Guide* is now part of the xPC Target documentation set in the MATLAB Help browser.

## **Recreate Target Boot Disk and Rebuild Applications**

#### **Compatibility Considerations**

If you upgrade your xPC Target software from a previous version, you must recreate the target boot disk and you must rebuild your xPC Target applications. See "Booting Target PCs from Boot Floppy Disk" in *xPC Target Getting Started Guide*.

### **"What's This?" Context-Sensitive Help Available for Simulink Configuration Parameters Dialog**

R2008a introduces "What's This?" context-sensitive help for parameters that appear in the Simulink Configuration Parameters dialog. This feature provides quick access to a detailed description of the parameters, saving you the time it would take to find the information in the Help browser.

To use the "What's This?" help, do the following:

- **1** Place your cursor over the label of a parameter.
- **2** Right-click. A **What's This?** context menu appears.

For example, the following figure shows the **What's This?** context menu appearing after a right-click on the **Start time** parameter in the **Solver** pane.

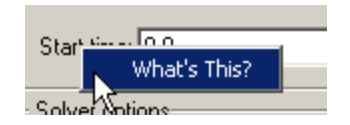

**3** Click **What's This?** A context-sensitive help window appears showing a description of the parameter.

# **Version 3.3 (R2007b) xPC Target**

This table summarizes what's new in Version 3.3 (R2007b):

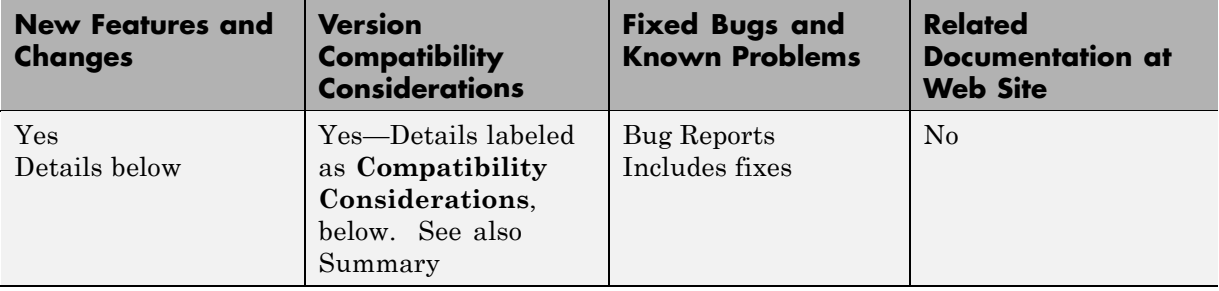

New features and changes introduced in this version are

- **•** "J1939 Support" on page 37
- **•** ["Shared Interrupts" on page 38](#page-41-0)
- **•** ["I/O Driver Support" on page 38](#page-41-0)
- **•** ["Communication Timeout Applies to all xPC Target API Functions" on](#page-41-0) [page 38](#page-41-0)
- **•** ["Support for Working with Referenced Model Signals" on page 38](#page-41-0)
- **•** ["DOSLoader Mode" on page 38](#page-41-0)
- **•** ["CANdb Enhancements" on page 39](#page-42-0)
- **•** ["xPC Target Demos " on page 39](#page-42-0)
- **•** "Link [and Target Products Regrouped](#page-42-0) in New Start, Help, and Demos [Category" on page 39](#page-42-0)
- **•** ["Recreate Target Boot Disk and Rebuild Applications" on page 40](#page-43-0)

# **J1939 Support**

To support SAE J1939, an automotive CAN protocol, xPC Target provides the blocks described in "SAE J1939" in the *xPC Target I/O Reference*.

# <span id="page-41-0"></span>**Shared Interrupts**

xPC Target now supports shared interrupts to allow multiple boards to have the same interrupt numbers. See "xPC Target Options" in *xPC Target Getting Started Guide*.

# **I/O Driver Support**

xPC Target 3.3 has new driver blocks, including support for the following boards:

- **•** General Standards 24DSI12 (see General Standards 24DSI12 Analog Input)
- **•** General Standards PMC66-16AO16 (see General Standards 16AO16 Analog Output)

Both are described in the *xPC Target I/O Reference*.

#### **Communication Timeout Applies to all xPC Target API Functions**

The communication timeout of the xPCSetLoadTimeOut and xPCGetLoadTimeOut functions now apply to all communications between the target PC and the host PC. In previous releases, the communication timeout applied only to the initialization and loading of applications.

# **Support for Working with Referenced Model Signals**

xPC Target now supports the monitoring and logging of signals from referenced models. See "Monitoring Signals from Referenced Models" in the *xPC Target User's Guide*.

### **DOSLoader Mode**

You no longer need xPC Target Embedded Option™ to use DOSLoader Mode. See "Booting from a DOS Device" and "Embedded Option" in the *xPC Target User's Guide*.

#### <span id="page-42-0"></span>**Compatibility Considerations**

In previous releases, xPC TargetBox®, which uses xPC Target software, was able to use StandAlone Mode without xPC Target Embedded Option. Starting with this release, this is no longer possible. xPC TargetBox users must have xPC Target Embedded Option to use StandAlone Mode.

## **CANdb Enhancements**

The FIFO Mode CAN Message and Object Mode CAN Message blocks capture the data received by the xPC Target CAN receive blocks for translation into CANdb format (see "Accessing CANdb DBC Format Databases from the xPC Target Environment" in the *xPC Target I/O Reference*).

#### **xPC Target Demos**

This release contains the following new demos:

- **•** xpccandb Illustrates how to access CANdb DBC format databases from xPC Target.
- **•** j1939example Illustrates how to access use the J1939 blocks from xPC Target.

### **Link and Target Products Regrouped in New Start, Help, and Demos Category**

A new product category, Links and Targets, now contains all MathWorks software products that link, target, or cosimulate code.

#### **Compatibility Considerations**

This change impacts you in the following ways:

- **•** Finding and viewing these products through the MATLAB Desktop **Start** button and in the Help browser **Contents** and **Demos** panes.
- **•** Using the demo command to access the product demos.

For more about this new product category, see "Demos and Help Browser Contents Now Include New Category for Links and Targets", in the *MATLAB Release Notes*.

# <span id="page-43-0"></span>**Recreate Target Boot Disk and Rebuild Applications**

#### **Compatibility Considerations**

If you upgrade your xPC Target software from a previous version, you must recreate the target boot disk and you must rebuild your xPC Target applications. See "Booting Target PCs from Boot Floppy Disk" in *xPC Target Getting Started Guide*.

# **Version 3.2 (R2007a) xPC Target**

This table summarizes what's new in Version 3.2 (R2007a):

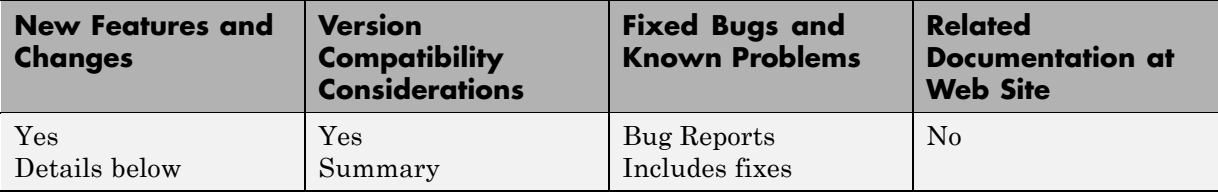

New features and changes introduced in this version are

- "CANdb Blocks" on page 41
- **•** ["Selecting Signals Using Signal Labels Now Supported" on page 42](#page-45-0)
- **•** ["Folder Contents Display" on page 43](#page-46-0)
- **•** ["From xPC Target Block Now Accepts Cell Array of Signals" on page 43](#page-46-0)
- **•** ["Target Application Versions Now Checked" on page 43](#page-46-0)
- **•** ["Discrete States Logging Now Supported" on page 44](#page-47-0)
- "Microsoft<sup>®</sup> [Visual C++ 2005 Express Edition Compiler Now Supported"](#page-47-0) [on page 44](#page-47-0)
- **•** ["Parallel Ports Now Supported" on page 44](#page-47-0)
- ["I/O Driver Support" on page 44](#page-47-0)
- **•** ["Writing Device Drivers for xPC Target" on page 45](#page-48-0)
- **•** ["Recreate Target Boot Disk and Rebuild Applications" on page 45](#page-48-0)

# **CANdb Blocks**

xPC Target now supports the encoding and decoding of messages specified via a CANdb file (see "Accessing CANdb DBC Format Databases from the xPC Target Environment" in the *xPC Target I/O Reference*). The CANDBC library (available from within the CAN library) includes blocks for the decoding and formatting of these messages. The CAN library also includes a CANDBC Translator block, which translates the CANdb message to one that xPC Target can write into the transmit FIFO with a FIFO mode Write block.

<span id="page-45-0"></span>The new xpccandbcfifo model illustrates how to read the CANdb messages contained in *matlabroot*\toolbox\rtw\targets\xpc\xpcdemos\demo.dbc.

# **Selecting Signals Using Signal Labels Now Supported**

xPC Target now supports the selection of signals using signal labels (see the **Signal name** parameter of the "Signal Properties Dialog Box" in the Simulink documentation) in addition to block paths. This is supported for target application objects, C and COM API, and xPC Target Explorer.

#### **Target Application Object Methods**

xPC Target has the following new target application object functions:

- **•** getsignallabel
- **•** getsignalidsfromlabel

#### **API**

xPC Target has the following new C API functions:

- **•** xPCGetSigIdxfromLabel
- **•** xPCGetSigLabelWidth
- **•** xPCGetSignalLabel

xPC Target has the following new COM API functions:

- **•** xPCTarget.GetSignalidsfromLabel
- **•** xPCTarget.GetSignalLabel

#### **xPC Target Explorer**

xPC Target Explorer can now display signals by their label instead of by block path. You can view signals by their labels by right-clicking the Model Hierarchy node and selecting View Only Labeled Signals. To view signals by their block paths, right-click the Model Hierarchy node and select View All Signals. Hovering over the signal label or block path displays the signal block path or signal label, respectively. For details, see "Signal Monitoring with xPC Target Explorer" in the *xPC Target User's Guide*.

# <span id="page-46-0"></span>**Folder Contents Display**

xPC Target has new API functions and structures to display the contents of a folder.

The new C API structure is dirStruct. The new C API functions are:

- **•** xPCFSDirItems
- **•** xPCFSDirStructSize
- **•** xPCFSDirSize

The new COM API structures are FSDir and FSDiskInfo. The new COM API functions are:

- **•** xPCFileSystem.DirList
- **•** xPCFileSystem.GetDiskInfo

### **From xPC Target Block Now Accepts Cell Array of Signals**

The From xPC Target block now allows you to manually enter a cell array of signals (**Signal name** parameter) to read. Using a cell array of signal names, the From xPC Target block will output a vector of signal values. This can improve the performance of the application. In previous releases, this parameter accepted only one signal.

# **Target Application Versions Now Checked**

You cannot download a target application that was built from a different version of xPC Target than the xPC Target kernel on the target PC. Attempts to download such a target application generates an error message on the target PC monitor:

```
Mismatch between model and kernel versions
```
In previous releases, downloading a mismatched target application causes the target PC to crash.

# <span id="page-47-0"></span>**Discrete States Logging Now Supported**

xPC Target now supports the logging and monitoring of discrete states in a model. In previous releases, you could not log and monitor discrete states (see "Signal Logging" in the xPC Target User's Guide).

#### **Microsoft Visual C++ 2005 Express Edition Compiler Now Supported**

 $xPC$  Target now supports the Microsoft<sup>®</sup> Visual  $C++$ <sup>®</sup> 2005 Express Edition compiler. See "Host PC Requirements" in the *xPC Target Getting Started Guide* for details.

**Note** If you use Microsoft Visual C++ 2005 Express Edition, xPC Target does not support the generation of COM objects from the xPC Target model.

### **Parallel Ports Now Supported**

xPC Target now supports the parallel ports of your target PC (see "Parallel Ports" in the *xPC Target I/O Reference*). This feature also enables you to generate interrupts using parallel ports.

# **I/O Driver Support**

xPC Target 3.2 has new driver blocks, including support for the following boards:

- **•** Commtech Fastcom 422/2-PCI-335 board (see "xPC Target RS-232 and 422/485 Drivers (Composite)" in the *xPC Target I/O Reference*)
- **•** Measurement Computing™ PCI-DAS1002 and PCI-DAC6703 (see Measurement Computing PCI-DAS1002 and Measurement Computing PCI-DAC6703 in the *xPC Target I/O Reference*)
- **•** Quanser Q4 (see Quanser Q4 in the *xPC Target I/O Reference*)
- **•** National Instruments PCI-6528 (see National Instruments PCI-6528 in the *xPC Target I/O Reference*)

# <span id="page-48-0"></span>**Writing Device Drivers for xPC Target**

xPC Target now enables you to write your own custom device drivers for xPC Target. This documentation is only available for download as a PDF file. See<http://www.mathworks.com/products/xpctarget/> for details on how to access this file.

# **Recreate Target Boot Disk and Rebuild Applications**

#### **Compatibility Considerations**

If you upgrade your xPC Target software from a previous version, you must recreate the target boot disk and you must rebuild your xPC Target applications.

# **Version 3.1 (R2006b) xPC Target**

This table summarizes what's new in Version 3.1 (R2006b):

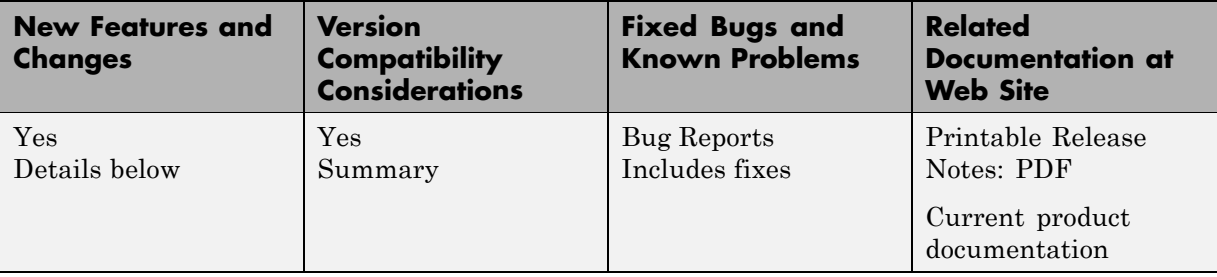

New features and changes introduced in this version are

- "Ethernet Chip Support" on page 46
- "xpctarget.targets Enhancement" on page 46
- **•** ["Simulink External Mode" on page 47](#page-50-0)
- **•** "Microsoft® [Visual C++ Compiler Version 8.0" on page 47](#page-50-0)
- ["I/O Driver Support" on page 47](#page-50-0)
- **•** ["Obsolete Driver Blocks" on page 47](#page-50-0)
- **•** ["xPC Target Demos" on page 47](#page-50-0)
- **•** ["Recreate Target Boot Disk and Rebuild Applications" on page 48](#page-51-0)

#### **Ethernet Chip Support**

In addition to the existing list of Ethernet chip families, xPC Target now also supports the Intel I8254X fast Gigabit Ethernet chip family.

#### **xpctarget.targets Enhancement**

The xpctarget.targets has a new property, FloppyDrive. This property allows you to set the 3.5-inch drive letter to the one designated by your target PC, for example a: or b:.

# <span id="page-50-0"></span>**Simulink External Mode**

The xPC Target Simulink external mode is now enabled by default. In previous releases, you needed to type the xpcextmodeenable command to access this feature.

# **Microsoft Visual C++ Compiler Version 8.0**

xPC Target now supports Microsoft Visual C++ Professional Edition Version 8.0.

# **I/O Driver Support**

xPC Target has new driver blocks to support the Texas Instruments™ DM642 EVM with Target for TI C6000™. This enables you to build and download an xPC Target application to a target PC that contains a DM642 EVM board. This application can then communicate and exchange data with the DM642 EVM through an Target for TI C6000 model that contains blocks that enable communication with xPC Target.

To access these blocks, type xpctexasinstrumentslib at the MATLAB Command Window.

# **Obsolete Driver Blocks**

#### **Compatibility Considerations**

xPC Target has obsoleted the driver blocks for the Sensoray 626 board. You can still access these driver blocks by typing the command xpcobsoletelib at the MATLAB Command Window. Existing models that use these drivers will still work. However, their presence is not guaranteed for future releases. Do not use these driver blocks in new models.

# **xPC Target Demos**

The xPC Target demo, Exchanging Data with the TI DM642 EVM (TIdm642xPC), has been added to the **xpcdemos** folder. With its Target for TI C6000 counterpart, Using the PCI Bus to Exchange Data with xPC (c6000pcixpc), this demo illustrates how xPC Target can exchange data with the DM642 EVM through an Target for TI C6000 model.

# <span id="page-51-0"></span>**Recreate Target Boot Disk and Rebuild Applications**

#### **Compatibility Considerations**

If you upgrade your xPC Target software from a previous version, you must recreate the target boot disk and you must rebuild your xPC Target applications.

# **Version 3.0 (R2006a+) xPC Target**

This table summarizes what's new in Version 3.0 (R2006a+):

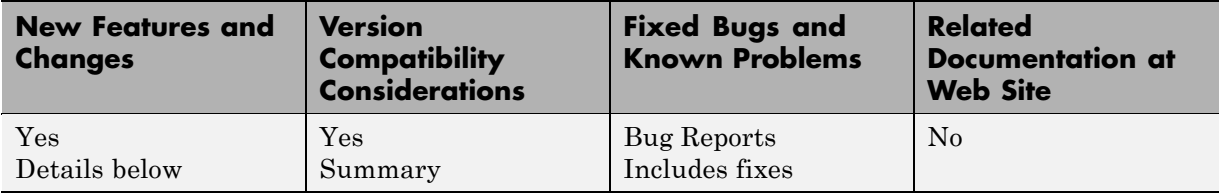

New features and changes introduced in this version are

- **•** "Ethernet Card Support" on page 49
- **•** ["Intel Visual Fortran 9.0 Support" on page 50](#page-53-0)
- **•** ["To/From Blocks and Target PCs" on page 50](#page-53-0)
- **•** ["xpctarget.fs Method Enhancements" on page 50](#page-53-0)
- **•** ["Numerical Formats for xPC Target Scope Blocks" on page 51](#page-54-0)
- **•** ["Simulink External Mode and Tuning Parameters" on page 51](#page-54-0)
- ["xPC Target Explorer" on page 51](#page-54-0)
- **•** ["I/O Device Driver Support" on page 51](#page-54-0)
- **•** ["xPC Target Mouse" on page 53](#page-56-0)
- **•** ["xPC Target Demos" on page 54](#page-57-0)
- **•** ["Recreate Target Boot Disk and Rebuild Applications" on page 54](#page-57-0)

### **Ethernet Card Support**

In addition to the existing list of Ethernet cards, xPC Target now also supports

- **•** National Semiconductor DP83815
- **•** 3Com 3C90x

<span id="page-53-0"></span>**Note** xPC Target does not support the 3C905-TX board (PCI device ID 0x9050).

**•** Realtek RTL8139, RTL8139C, RTL8139C+ (tested and verified for Zonet ZEN3200 and AOpen AON-325)

### **Intel Visual Fortran 9.0 Support**

xPC Target now supports the Intel Visual Fortran 9.0 compiler for the incorporation of Fortran code into Simulink models. See "Incorporating Fortran Code into the xPC Target Environment" in the *xPC Target User's Guide* for details.

## **To/From Blocks and Target PCs**

The To/From xPC Target blocks now support multiple target PCs with the following additional parameters:

**• Use default target PC**

Selecting this option directs the To xPC Target block to communicate to the default target PC.

**• Specify target name**

If you deselect the **Use default target PC** check box, this field is displayed. Enter the name of the configured target PC.

#### **Compatibility Considerations**

In earlier releases, to run a model that contained From or To xPC Target blocks in a multiple target PC environment, you had to configure your model with the **Simulation > Configuration Parameters** menu (see ["To xPC](#page-85-0) [Target and From xPC Target Blocks" on page 82](#page-85-0)). You can now configure the blocks directly for this behavior; you no longer have to configure the model that contains these blocks.

#### **xpctarget.fs Method Enhancements**

The xpctarget.fs fopen method now supports the following operations:

#### <span id="page-54-0"></span>**Option Description**

- 'a' Open the file for appending to the file.
- 'r+' Open the file for reading and writing.
- 'w+' Open the file for reading and writing.
- 'a+' Open the file for reading and appending to the file.

# **Numerical Formats for xPC Target Scope Blocks**

In previous releases, the format string for numerical format entries of scopes of type target had a limit of 100 characters for all the signals combined. You can now have 100 characters per signal in a format string (see "Entering Parameters for an xPC Target Scope Block" in the *xPC Target Getting Started Guide*).

# **Simulink External Mode and Tuning Parameters**

In previous releases, the act of tuning target application parameters in Simulink external mode displayed messages on the target PC monitor. These messages are no longer displayed when you tune parameters in Simulink external mode.

# **xPC Target Explorer**

xPC Target Explorer has a new check box in the Settings node, **Target PC is a 386/486**. You must select this check box if your target PC has a 386 or 486 compatible processor. If your target PC has a higher version of the Pentium chip or compatible processor, selecting this check box will slow the performance of your target PC.

# **I/O Device Driver Support**

#### **New Board Support**

xPC Target 3.0 has new driver blocks, including support for the following boards:

**•** SBS

- **-** SBS IP-UD-IHV-16I80
- **-** SBS IP-UD-IHV-8I160
- **-** SBS PCI-40B
- **•** MPL PATI (PowerPC® controlled Analog and Timing I/O Intelligence)
	- **-** MPL PATI Digital Input
	- **-** MPL PATI Digital Output
	- **-** MPL PATI Incremental Encoder
	- **-** MPL PATI Timebase Setup

**Compatibility Considerations.** The previous xPC Target release introduced the MPL PATI PWM measure and MPL PATI PWM generate blocks. The time base for these blocks was hard coded to 20 MHz.

In xPC Target Version 3.0, you must use the new MPL PATI Timebase Setup block with these blocks to select the 20 MHz frequency for the time base. If you do not use the MPL PATI Timebase Setup block with the MPL PATI PWM measure or MPL PATI PWM generate blocks, the TCR1 time base defaults to 1.25 MHz.

#### **Updated Driver Support**

The drivers for the following blocks have been added or updated:

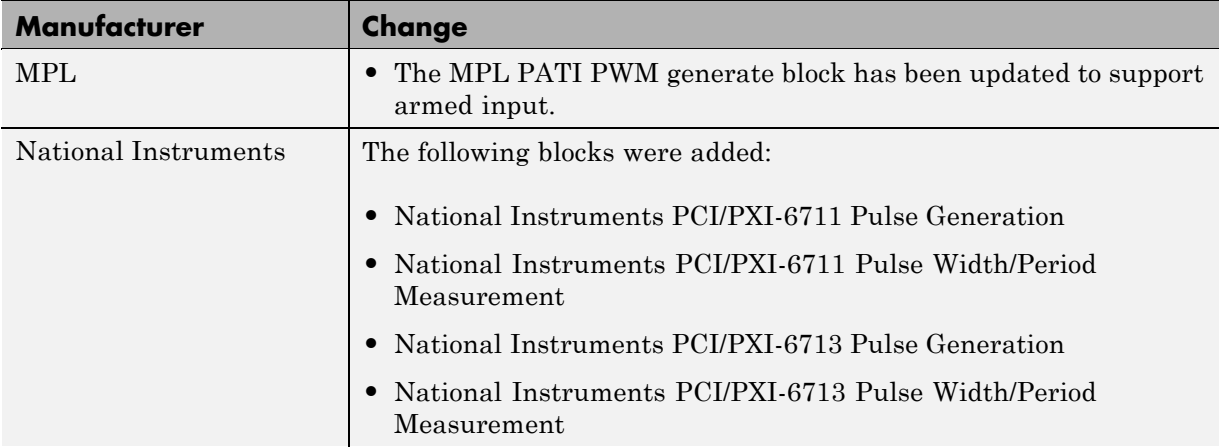

<span id="page-56-0"></span>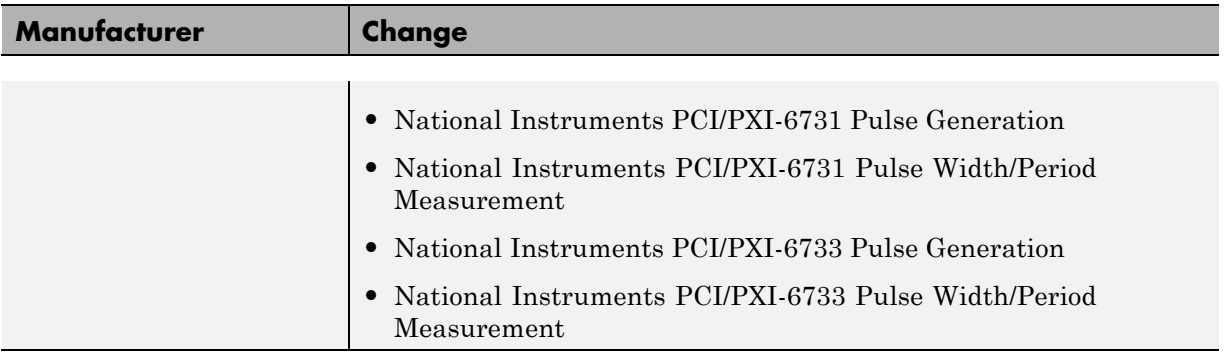

#### **Utilities Library**

The xPC Target library has a new sublibrary, Utilities. It contains blocks that provide generic functions. The following blocks were added to the Utilities sublibrary.

- **•** Byte Packing
- **•** Byte Unpacking
- **•** Bit Packing
- **•** Bit Unpacking

#### **Miscellaneous Library**

The following blocks were added to the Miscellaneous library. These blocks provide counter and delta blocks for the Pentium chip.

- **•** Pentium Time Stamp Counter
- **•** Time Stamp Delta

# **xPC Target Mouse**

#### **Limitation**

The mouse does not work on the target PC. Setting **Target mouse** to any setting on the xPC Target Explorer **Configuration > Appearance** node has no affect.

#### <span id="page-57-0"></span>**xPC Target Demos**

The VMIC5565.mdl demo has been added to the xpcdemos folder. This demo illustrates sending and receiving data over the VMIC shared memory.

## **Recreate Target Boot Disk and Rebuild Applications**

#### **Compatibility Considerations**

If you upgrade your xPC Target software from a previous version, you must recreate the target boot disk and you must rebuild your xPC Target applications.

# **Version 2.9 (R2006a) xPC Target**

This table summarizes what's new in Version 2.9 (R2006a):

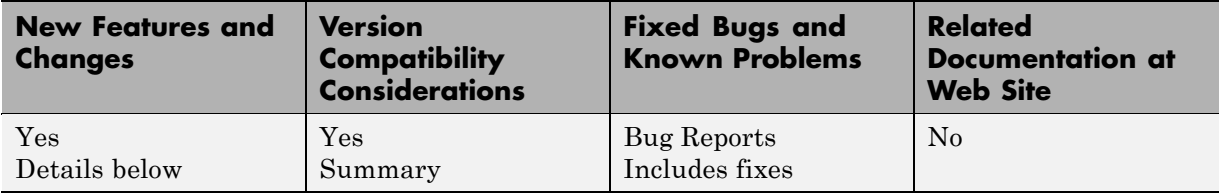

New features and changes introduced in this version are

- **•** "xPC Target Explorer" on page 55
- **•** ["xPC Target Options Pane" on page 56](#page-59-0)
- **•** ["Simulink External Mode" on page 56](#page-59-0)
- **•** ["MATLAB Compiler Support" on page 56](#page-59-0)
- **•** ["Open Watcom Compiler Support" on page 56](#page-59-0)
- **•** ["xPC Target C API" on page 56](#page-59-0)
- **•** ["Support for Model Referencing" on page 57](#page-60-0)
- **•** ["I/O Device Driver Support" on page 57](#page-60-0)
- **•** ["Recreate Target Boot Disk and Rebuild Applications" on page 58](#page-61-0)

#### **xPC Target Explorer**

xPC Target Explorer has the following enhancements:

- The ability to save an xPC Target application session, including scope and target PC settings, to a standard MATLAB MAT-file on the host PC (see "Saving and Reloading xPC Target Application Sessions" in the *xPC Target User's Guide*)
- The ability to copy (with drag and drop) a signal from one scope to another
- **•** The ability to remember resized and relocated xPC Target Explorer windows
- **•** Enhanced file system support manipulation

### <span id="page-59-0"></span>**xPC Target Options Pane**

The xPC Target Options pane (see "xPC Target Options" in the *xPC Target Getting Started Guide*) has a new check box, **Include model hierarchy on the target application**. Selecting this check box includes the model hierarchy as part of the target application.

# **Simulink External Mode**

xPC Target support for Simulink external mode has the following enhancement and change:

- **•** xPC Target now supports uploading real-time data to Simulink scopes when using Simulink external mode (see "Signal Tracing with Simulink External Mode" in the *xPC Target User's Guide*).
- **•** xPC Target now supports Simulink external mode for all target PCs, not just the default one.

# **MATLAB Compiler Support**

xPC Target now supports the MATLAB Compiler. With this capability, you can use the MATLAB Compiler to take M-files as input and generate redistributable, stand-alone applications that include xPC Target functionality.

# **Open Watcom Compiler Support**

xPC Target now supports Open Watcom C/C++ Version 1.3. It no longer supports Watcom compiler C/C++ Version 11.0.

# **xPC Target C API**

To better support target PC file systems, the xPC Target C API has been enhanced:

- **•** The diskinfo data structure was added. It contains information, such as FAT type and number of clusters, for target PC file system disks.
- **•** The xPCFSDiskInfo function was added. It returns information, such as FAT type and number of clusters, for target PC file system disks.

# <span id="page-60-0"></span>**Support for Model Referencing**

If you download a target application to a target PC, and that target application was built from a model that contains referenced models, you can now tune the parameters of the top level of the model. The referenced models themselves must have Inline Parameters on, as in previous releases.

# **I/O Device Driver Support**

#### **New Board Support**

xPC Target 2.9 has new driver blocks, including support for the following boards:

- **•** Contec
	- **-** PIO-32/32F(PCI)
	- **-** PIO-32/32L(PCI)H
	- **-** PI-64L(PCI)H
	- **-** PO-64L(PCI)H
	- **-** CNT32-8M(PCI)
- MPL PATI (PowerPC controlled Analog and Timing I/O Intelligence)

#### **Updated Driver Support**

The drivers for the following have been updated:

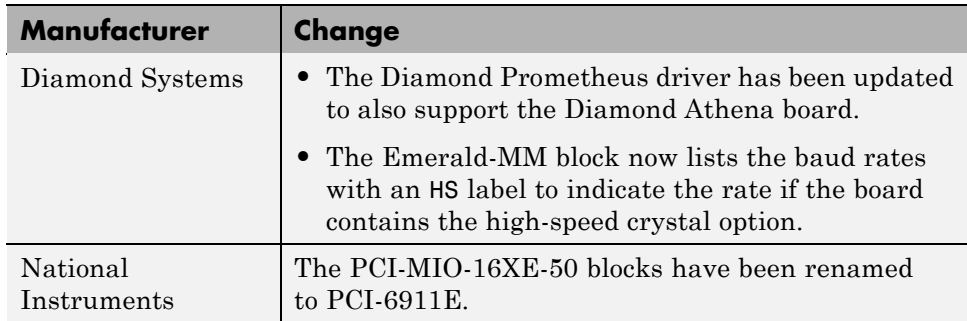

<span id="page-61-0"></span>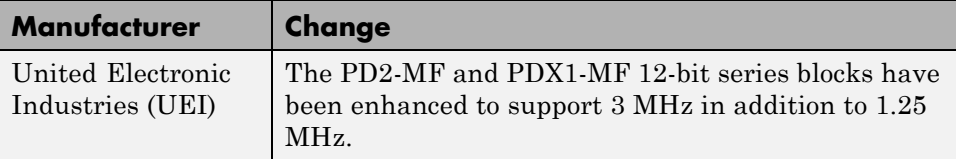

#### **Utility Sublibraries**

xPC Target has added the following utility sublibraries:

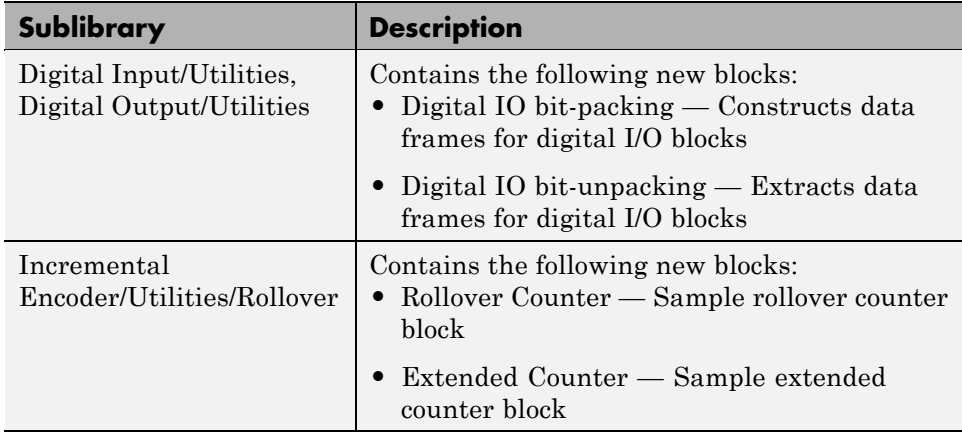

### **Recreate Target Boot Disk and Rebuild Applications**

#### **Compatibility Considerations**

If you upgrade your xPC Target software from a previous version, you must recreate the target boot disk and you must rebuild your xPC Target applications.

# **Version 2.8 (R14SP3) xPC Target**

This table summarizes what's new in Version 2.8 (R14SP3):

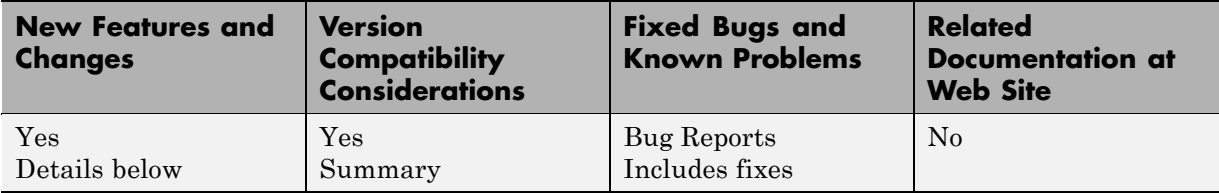

New features and changes introduced in this version are

- **•** "xPC Target Explorer" on page 59
- **•** "Fixed-Point Support" on page 59
- **•** ["Target PC Environments" on page 60](#page-63-0)
- **•** ["New Supplied Ethernet Card" on page 60](#page-63-0)
- **•** ["I/O Device Driver Support" on page 60](#page-63-0)
- **•** ["Recreate Target Boot Disk and Rebuild Applications" on page 60](#page-63-0)

#### **xPC Target Explorer**

The xPC Target Explorer has the following enhancements:

- **• Apply** and **Revert** buttons have been added to the bottom of many panes.
	- **- Apply** Click this button to apply changes.
	- **- Revert** Use the **Revert** button to retrieve old values.
- **•** Target PC nodes now have a PCI Devices node. This lists all PCI devices detected on the target PC.

### **Fixed-Point Support**

xPC Target now supports Simulink fixed-point data. This enables you to

- **•** Monitor and log signals of fixed-point data types
- **•** Tune parameters of fixed-point data types

### <span id="page-63-0"></span>**Target PC Environments**

This release now allows you to set up multiple target PCs from the command line. See the "Working with Target PC Environments" in the *xPC Target User's Guide* for details.

### **New Supplied Ethernet Card**

xPC Target now ships with the Intel PRO/100 M card.

### **I/O Device Driver Support**

xPC Target 2.8 has new driver blocks, including support for the following boards:

- **•** Condor® QPCI/PCI-1553 to support the MIL-STD-1553 military avionics databus protocol
- **•** National Instruments
	- **-** PCI/PXI-6731, PCI/PXI-6711
	- **-** PCI/PXI-6733, PCI/PXI-6713

#### **Compatibility Considerations**

The xPC Target MIL-STD-1553 drivers have the following limitations:

- **•** Condor PCI/QPCI-1553 RT Initialize block You cannot change the values of the following parameters at run-time:
	- **-** Initial status
	- **-** Initial BIT word
	- **-** Inhibit terminal flag

# **Recreate Target Boot Disk and Rebuild Applications**

#### **Compatibility Considerations**

If you upgrade your xPC Target software from a previous version, you must recreate the target boot disk and you must rebuild your xPC Target applications.

# **Version 2.7.2 (R14SP2) xPC Target**

This table summarizes what's new in Version 2.7.2 (R14SP2):

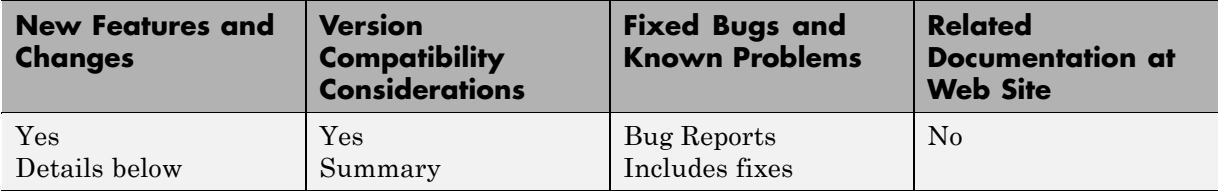

New features and changes introduced in this version are

- **•** "xPC Target Explorer" on page 61
- **•** "I/O Device Driver Support" on page 61
- **•** ["Recreate Target Boot Disk and Rebuild Applications" on page 62](#page-65-0)

# **xPC Target Explorer**

xPC Target Explorer has been enhanced and now fully supports the following:

- **•** Inlined parameters
- **•** Monitoring of test-pointed Stateflow® states

# **I/O Device Driver Support**

xPC Target 2.7.2 has new driver blocks, including support for the following board:

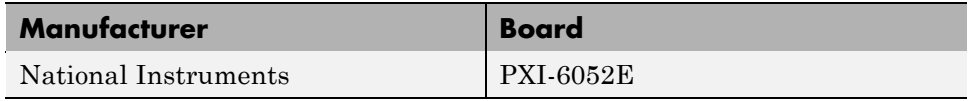

The drivers for the following boards have been updated:

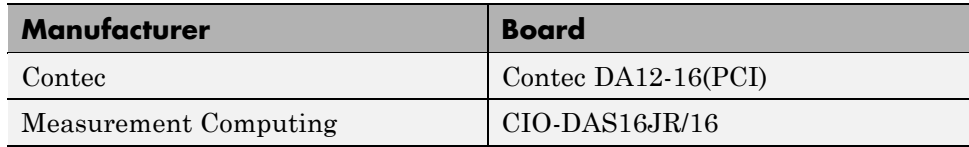

# <span id="page-65-0"></span>**Recreate Target Boot Disk and Rebuild Applications**

#### **Compatibility Considerations**

If you upgrade your xPC Target software from a previous version, you must recreate the target boot disk and you must rebuild your xPC Target applications.

# **Version 2.7 (R14SP1+) xPC Target**

This table summarizes what's new in Version 2.7 (R14SP1+):

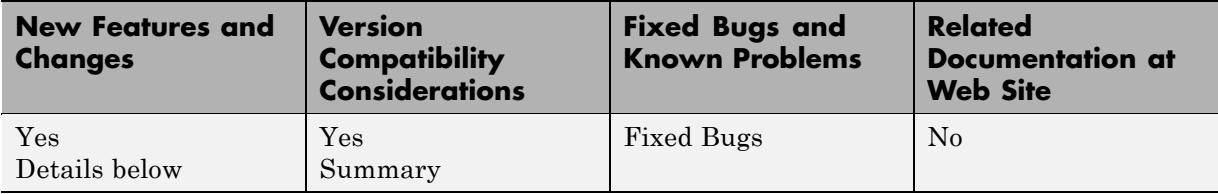

New features and changes introduced in this version are

- "xPC Target Explorer" on page 63
- **•** ["Default Target PC" on page 64](#page-67-0)
- **•** ["To/From Blocks and Default Target PCs" on page 64](#page-67-0)
- ["Stateflow State Test Points" on page 65](#page-68-0)
- **•** ["xPC Target COM API" on page 65](#page-68-0)
- **•** ["I/O Device Driver Support" on page 66](#page-69-0)
- **•** ["xPC Target Demos" on page 66](#page-69-0)
- **•** ["Recreate Target Boot Disk and Rebuild Applications" on page 67](#page-70-0)

### **xPC Target Explorer**

xPC Target Explorer has been enhanced and now fully supports the following:

- **•** Scopes of type file
- **•** Access to target PC file systems
- **•** Ability to export and import target PC environments
- **•** Designating a default target PC
- **•** Ability to view PCI device information

See the *xPC Target Getting Started Guide* and the *xPC Target User's Guide* for details on xPC Target Explorer.

#### <span id="page-67-0"></span>**Compatibility Considerations**

The following tools are obsolete and have been removed from xPC Target:

- **•** xpcrctool
- **•** xpcsetup
- **•** xpcscope
- **•** xpctgscope

Use xPC Target Explorer to perform the same activities.

# **Default Target PC**

This release of xPC Target introduces the concept of a default target PC and multiple target PCs to help you work with xPC Target Explorer, command-line interface objects, and the build process. External mode is supported only with the default target PC. See the *xPC Target Getting Started Guide* for details.

# **To/From Blocks and Default Target PCs**

In previous releases, you could build models that contained From/To xPC Target blocks without setting the Real-Time Workshop® parameter **RTW system** target file to xpctarget.tlc. To accommodate the use of multiple target PCs, you now must perform the following to run a model that contains From/To xPC Target blocks:

- **•** Configure the Real-Time Workshop parameter **RTW system** target file for the model. Set this value to xpctarget.tlc. You access this dialog from the Simulink model **Simulation > Configuration Parameters** menu.
- **•** Specify the correct target PC environment on the **xPC Target options** node of the Real-Time Workshop parameters dialog. In particular, either select **Use default target PC** or enter the target name of the target PC to which you want to connect. If you have only one target PC, the model uses the default target PC and you do not need to perform this configuration.

#### <span id="page-68-0"></span>**Compatibility Considerations**

To use existing models with these blocks, you must set the Real-Time Workshop parameter **RTW system** target file to xpctarget.tlc before running them. Note that the xpcsliface command behavior does not change.

# **Stateflow State Test Points**

xPC Target now supports the monitoring of test-pointed Stateflow states. This is available only through the MATLAB command-line interface. It is not yet supported by xPC Target Explorer or xPC Target Scope blocks.

# **xPC Target COM API**

To support target PC file systems, the xPC Target COM API has been enhanced to support a new object, xPCFileSystem. To support this object, the following methods were added:

- **•** CD
- **•** CloseFile
- **•** GetFileSize
- **•** Init
- **•** MKDIR
- **•** OpenFile
- **•** PWD
- **•** ReadFile
- **•** RemoveFile
- **•** RMDIR
- **•** ScGetFileName
- **•** ScGetWriteMode
- **•** ScGetWriteSize
- **•** ScSetFileName
- **•** ScSetWriteMode
- <span id="page-69-0"></span>**•** ScSetWriteSize
- **•** WriteFile

#### **I/O Device Driver Support**

xPC Target 2.7 has new driver blocks, including support for the following boards:

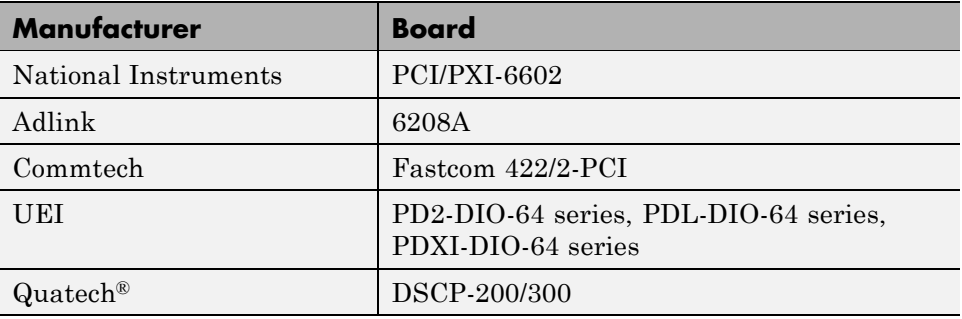

The drivers for the following boards have been updated:

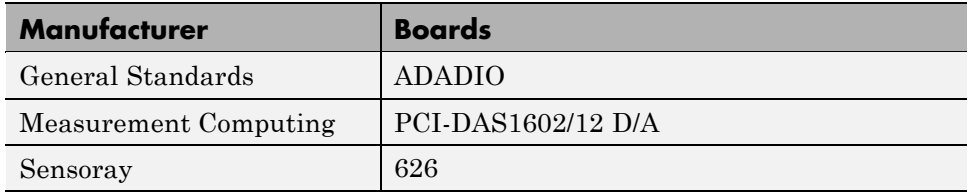

In addition, the RS-232 sublibrary has changed:

**•** FIFO read and write blocks have been added to support all RS-232 sublibrary composite drivers.

#### **xPC Target Demos**

The following demos have been added to the xpcdemos folder:

- **•** udphost.mdl
- **•** udphostpost.mdl
- **•** udpsendreceiveA.mdl
- <span id="page-70-0"></span>**•** udpsendreceiveB.mdl
- **•** udptarget.mdl
- **•** udpxpctargetsteam.m
- **•** xpcserialasciisplit.mdl
- **•** xpcserialasciitest.mdl
- **•** xpcserialbinarysplit.mdl
- **•** xpcserialbinarytest.mdl

### **Recreate Target Boot Disk and Rebuild Applications**

#### **Compatibility Considerations**

If you upgrade your xPC Target software from a previous version, you must recreate the target boot disk and you must rebuild your xPC Target applications.

# **Version 2.6.1 (R14SP1) xPC Target**

This table summarizes what's new in Version 2.6.1 (R14SP1):

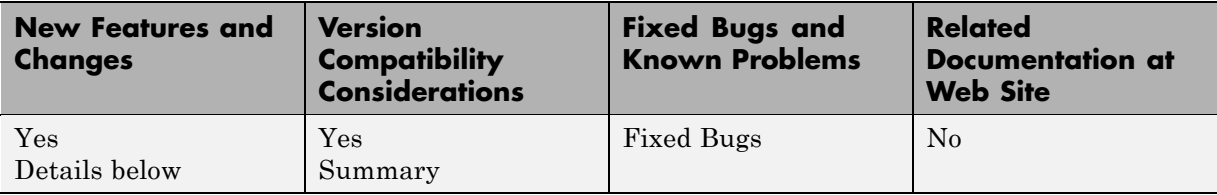

New features and changes introduced in this version are

- **•** "xPC Target Explorer" on page 68
- **•** ["File Systems and Multiple Targets" on page 69](#page-72-0)
- **•** ["xPC Target Support for Vector CANape \(Beta\)" on page 69](#page-72-0)
- **•** ["Changed Source Dialog Box Behavior" on page 69](#page-72-0)
- **•** ["Dials & Gauges Blockset" on page 70](#page-73-0)
- **•** ["Watcom C/C++ Version 10.6 Compiler" on page 70](#page-73-0)
- **•** ["Recreate Target Boot Disk and Rebuild Applications" on page 70](#page-73-0)

# **xPC Target Explorer**

This release includes the first officially supported version of the xPC Target Explorer. It is a graphical user interface for xPC Target. It provides a single point of contact for almost all xPC Target interactions, including

- **•** Configure the host PC for xPC Target
- **•** Add and configure target PCs for xPC Target
- **•** Create boot disks for particular target PCs
- **•** Connect the target PCs for your xPC Target system to the host PC
- **•** Download a prebuilt target application, .dlm, to a target PC
- **•** Build a target application for a specific target PC
- **•** Start and stop the application that has been downloaded to the target
- <span id="page-72-0"></span>**•** Add scopes of type host, target, and file to the downloaded target application
- **•** Monitor signals
- **•** Add and remove signals to the xPC Target scopes
- **•** Start and stop scopes
- **•** Adjust parameter values for the signals while the target application is running

The xPC Target Explorer GUI runs on your xPC Target host machine.

Use xPC Target Explorer to perform xPC Target activities. This tool encompasses the functionality of xpcsetup, xpcrctool, xpcscope, and xpctgscope. Note that in a future release, xpcrctool, xpcscope, and xpctgscope will be obsoleted.

See the *xPC Target Getting Started Guide* and the *xPC Target User's Guide* for details on xPC Target Explorer.

## **File Systems and Multiple Targets**

The xPC Target file system and FTP feature now support the concept of multiple targets. You can now specify which target PC to work with when using the file system or file object. In support of this, the xpctarget.fs and xpctarget.ftp constructors have changed to support an interface similar to that used by the xpctarget.xpc constructor.

## **xPC Target Support for Vector CANape (Beta)**

xPC Target now enables your target application data to be accessed by a Vector CANape system, Version 5.00.20 and 5.00.30. See the Vector CANape chapter in the *xPC Target I/O Reference* for further details.

This release is a Beta version of this support. The MathWorks encourages you to use this new feature and provide feedback.

## **Changed Source Dialog Box Behavior**

The behavior of source block dialog boxes has changed.

#### <span id="page-73-0"></span>**Compatibility Considerations**

The behavior of source block dialog boxes has changed as follows.

**•** Opening a dialog box for a source block causes Simulink to pause. While Simulink is paused, you can edit the parameter values. You must close the dialog box to have the changes take effect and allow Simulink to continue.

In particular, hardware input blocks in the xPC Target library (blocks that acquire data from hardware) are affected by this changed.

**•** The xPC Target Explorer no longer supports changing tunable source block parameters while a simulation is running. You will find all such parameter fields disabled while a simulation is running.

# **Dials & Gauges Blockset**

References to the Dials & Gauges Blockset have been removed from the xPC Target documentation. As a result, the xPC Target documentation no longer describes the use of the Dials & Gauges Blockset. In particular, the "Graphical User Interfaces" chapter of the *xPC Target User's Guide* no longer describes this blockset.

Additionally, relevant xPC Target demos now use only the Gauges Blockset™.

# **Watcom C/C++ Version 10.6 Compiler**

#### **Compatibility Considerations**

xPC Target no longer supports the Watcom C/C++ Version 10.6 compiler. xPC Target only supports Watcom C/C++ Version 11.0 and Microsoft compilers.

## **Recreate Target Boot Disk and Rebuild Applications**

#### **Compatibility Considerations**

# **Version 2.6 (R14+) xPC Target**

This table summarizes what's new in Version 2.6 (R14+):

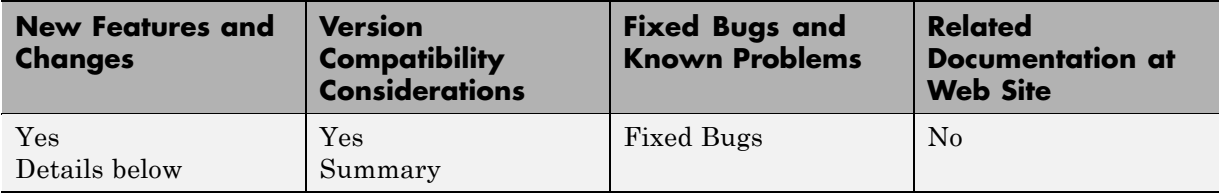

New features and changes introduced in this version are

- **•** "xPC Target Explorer (Beta)" on page 71
- **•** "Real-Time Workshop® [Embedded Coder Support" on page 72](#page-75-0)
- **•** ["CAN Library Link Change" on page 72](#page-75-0)
- **•** ["xPCGetSignals API Function" on page 72](#page-75-0)
- **•** ["I/O Device Driver Support" on page 73](#page-76-0)
- **•** ["xPC Target Support for Vector CANape \(Beta\)" on page 73](#page-76-0)
- **•** ["Recreate Target Boot Disk and Rebuild Applications" on page 74](#page-77-0)

# **xPC Target Explorer (Beta)**

This release includes a Beta version of the xPC Target Explorer. It is a graphical user interface for xPC Target. It provides a single point of contact for almost all xPC Target interactions, including

- **•** Configure the host PC for xPC Target
- **•** Add and configure target PCs for xPC Target
- **•** Create boot disks for particular target PCs
- **•** Connect the target PCs for your xPC Target system to the host PC
- **•** Download a prebuilt target application, .dlm, to a target PC
- **•** Build a target application for a specific target PC
- **•** Start and stop the application that has been downloaded to the target
- <span id="page-75-0"></span>**•** Add scopes of type host, target, and file to the downloaded target application
- Add and remove signals to the xPC Target scopes
- **•** Start and stop scopes
- **•** Adjust parameter values for the signals while the target application is running

The xPC Target Explorer GUI runs on your xPC Target host machine.

Use xPC Target Explorer to perform xPC Target activities. This tool encompasses the functionality of both xpcsetup and xpcrctool. This is the Beta release of the xPC Target Explorer. The MathWorks encourages you to use this new interface and provide feedback.

See the *xPC Target Getting Started Guide* and *xPC Target User's Guide* for details on xPC Target Explorer.

### **Real-Time Workshop Embedded Coder Support**

 $xPC$  Target now supports the Real-Time Workshop<sup>®</sup> Embedded Coder<sup>TM</sup>. This feature requires the Real-Time Workshop Embedded Coder.

#### **Compatibility Considerations**

xPC Target only supports Real-Time Workshop Embedded Coder for Microsoft compilers. It does not support Real-Time Workshop Embedded Coder for Watcom compilers.

# **CAN Library Link Change**

The mechanism used to link the external CAN libraries has changed. It is no longer necessary to select a CAN library via a list in xpcsetup or xpcexplr to be able to use CAN blocks in a model. Instead the link is set up automatically. xPC Target will ignore user-defined settings.

# **xPCGetSignals API Function**

The xPCGetSignals API function can now return the values of a vector of up to 1000 signals as fast as it can acquire them. This was previously limited to 10 signals.

# <span id="page-76-0"></span>**I/O Device Driver Support**

xPC Target 2.6 has new driver blocks, including support for the following boards:

- **•** Condor Engineering (for the aerospace industry)
	- **-** CEI-520, CEI-520A

Contact your MathWorks representative if you are interested in support for the boards CEI-620, CEI-820, and CEI-820TX.

- **•** Contec
	- **-** ADI12-16
- **•** National Instruments
	- **-** PCI-6601 Armed Pulse Generation
	- **-** PCI/PXI-6602 Armed Pulse Generation
- **•** Sensoray
	- **-** Sensoray626

The following drivers have been updated:

- **•** Measurement Computing PCI-CTR05
- Sensoray 526 Encoder Input block
- **•** Diamond Systems MM-32-AT Frame Analog Input block

#### **Compatibility Considerations**

You cannot use the Watcom compiler for models that contain Condor Engineering blocks. Use a Microsoft compiler instead.

# **xPC Target Support for Vector CANape (Beta)**

xPC Target now enables your target application data to be accessed by a Vector CANape system, Version 5.00.20 and 5.00.30. See the Vector CANape chapter in the *xPC Target I/O Reference* for further details.

# <span id="page-77-0"></span>**Recreate Target Boot Disk and Rebuild Applications**

#### **Compatibility Considerations**

# **Version 2.5 (R14) xPC Target**

This table summarizes what's new in Version 2.5 (R14):

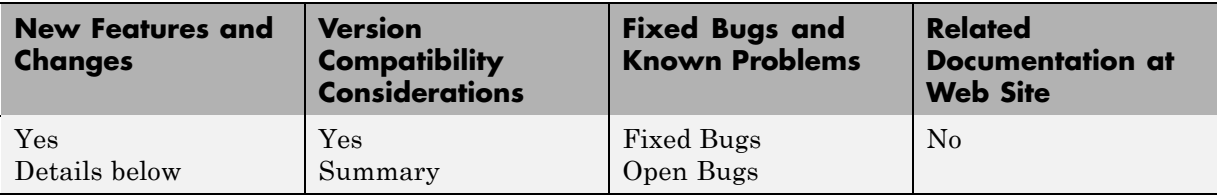

New features and changes introduced in this version are

- **•** ["xPC Target Explorer \(Beta\)" on page 76](#page-79-0)
- **•** "Multiple [Targets" on page 77](#page-80-0)
- **•** ["Real-Time Data Acquisition to Files on Target PC" on page 77](#page-80-0)
- **•** "Numeric [Precision in Host/Target Communications" on page 78](#page-81-0)
- **•** ["C and COM API" on page 78](#page-81-0)
- **•** ["Support for Model Referencing" on page 79](#page-82-0)
- **•** ["Run-Time Parameters" on page 79](#page-82-0)
- **•** ["Inlined Parameters" on page 80](#page-83-0)
- **•** ["Configuration Parameters xPC Target Options Dialog" on page 80](#page-83-0)
- **•** ["RS-232, RS-422, and RS-485 Add-on Board Drivers" on page 80](#page-83-0)
- **•** ["Number of Available UDP Blocks Increase" on page 80](#page-83-0)
- **•** "xPC [Target Methods and Parameters" on page 80](#page-83-0)
- **•** "xPC [Target Scopes" on page 81](#page-84-0)
- **•** ["To xPC Target and From xPC Target Blocks" on page 82](#page-85-0)
- **•** ["xPC Target From File Block" on page 82](#page-85-0)
- ["I/O Device Driver Support" on page 82](#page-85-0)
- **•** ["Recreate Target Boot Disk and Rebuild Applications" on page 86](#page-89-0)

# <span id="page-79-0"></span>**xPC Target Explorer (Beta)**

This release includes a Beta version of the xPC Target Explorer. It is a graphical user interface for xPC Target. It provides a single point of contact for almost all xPC Target interactions, including

- **•** Configure the host PC for xPC Target
- **•** Add and configure target PCs for xPC Target
- **•** Create boot disks for particular target PCs
- **•** Connect the target PCs for your xPC Target system to the host PC
- **•** Download a prebuilt target application, .dlm, to a target PC
- **•** Build a target application for a specific target PC
- **•** Start and stop the application that has been downloaded to the target
- **•** Add scopes of type host, target, and file to the downloaded target application
- Add and remove signals to the xPC Target scopes
- **•** Start and stop scopes
- **•** Adjust parameter values for the signals while the target application is running

The xPC Target Explorer GUI runs on your xPC Target host machine.

You can use xPC Target Explorer or your usual xPC Target interfaces to perform xPC Target activities. This is the Beta release of the xPC Target Explorer. The MathWorks encourages you to use this new interface and provide feedback.

See the *xPC Target User's Guide* for details on xPC Target Explorer.

#### **Registering Active X Controls**

Associated with the xPC Target Explorer is a new script, xpc\_register\_ocx. If you are running MATLAB remotely (accessing MATLAB over the network), run this script to register Active X controls before you start xPC Target Explorer.

# <span id="page-80-0"></span>**Multiple Targets**

xPC Target now supports concurrent use of more than one target from a single host. In conjunction with this, the xpc method has been updated to accept the different communication types ('RS232' or 'TCPIP'). See the *xPC Target User's Guide* for details.

# **Real-Time Data Acquisition to Files on Target PC**

xPC Target supports a new scope type of file. This new scope type enables you to acquire signal data in real time and store it to a file on the target PC. Using the new file objects and methods, you can then retrieve the file data to the host to plot or otherwise analyze the signal data. You do not need to have a target application loaded on the target PC before accessing the target PC file system.

To support this new capability, xPC Target now also provides

- **•** A file system on the target PC
- **•** FTP and file system objects that enable you to work with files on the target PC file system
- Basic file transfer methods
- **•** Basic file system methods
- **•** File system API

This functionality is limited to file systems of type FAT-12, FAT-16, or FAT-32.

See the following chapters of the xPC Target documentation:

- **•** *xPC Target User's Guide*: Targets and Scopes in the MATLAB Interface; Signals and Parameters; Working with Target PC Files and File Systems; and Function Reference.
- **•** *xPC Target Getting Started Guide*: "Basic Tutorial".
- **•** *xPC Target API Guide*: API Function and Method Reference.

# <span id="page-81-0"></span>**Numeric Precision in Host/Target Communications**

To improve numeric precision, the format of xPC Target host PC to target PC messaging has been converted to binary mode. This implies the transfer of the full binary image of data values during xPC Target interactions such as signal monitoring and parameter tuning.

# **C and COM API**

You no longer need to purchase xPC Target Embedded Option to create stand-alone GUI applications with the xPC Target C or COM API. See the *xPC Target API Guide* for reference pages for the C and COM API functions and methods.

To deploy a GUI application to other host PC systems that do not have your licensed copy of xPC Target, you need the xPC Target Embedded Option. If you do not have the xPC Target Embedded Option and would like to deploy your GUI application, contact your MathWorks representative.

In support of this new feature, xPC Target provides the following new demos in the C:\*matlabroot*\toolbox\rtw\targets\xpc\api folder. These demos illustrate how to use the xPC Target COM API to create custom stand-alone GUI applications.

- **•** VBNET\SigsAndParamsDemo\Demo.sln Contains all the Microsoft® Visual Basic<sup>®</sup> .NET files to run the windows form application. This demo is a functional application that you can use as a template to create your own custom GUIs.
- **•** VisualBasic\Models\sf\_car\_xpc Contains all the relevant files for the sf car xpc demo, including the Microsoft Visual Basic project files and the model file (sf\_car\_xpc.mdl) and DLM file (sf\_car\_xpc.dlm) for which the demo is written.
- tcltk Contains Tcl/Tk demo scripts that illustrate how to directly access xPC Target COM API functions through a command-line interpreter like Tcl/Tk.

#### **COM API GetParam Syntax Change**

The GetParam method now returns the correct size of elements returned. In earlier versions, this method required you to provide an element size.

# <span id="page-82-0"></span>**Support for Model Referencing**

xPC Target now supports the new Model block from Simulink. This block allows one model to include another model as if it were a block. This feature, called model reference, works by generating code for included models that the parent model executes from a binary library file. See the *Real-Time Workshop Release Notes* for further information. When using model referencing with xPC Target, note the following **Configuration Parameter** parameter setting requirements:

- **•** In the Real-Time Workshop node, ensure that the **RTW system target file** parameter for both the top and referenced models is **xpctarget.tlc**.
- **•** In the Solver node, ensure that the **Solver** settings for both the top and referenced models match.

#### **Compatibility Considerations**

If you download a target application to a target PC, and that target application was built from a model that contains referenced models, you cannot tune the parameters on any of the models. This is a limitation of Real-Time Workshop.

## **Run-Time Parameters**

xPC Target provides the following target object methods to enable you to save run-time parameters for your target application. These parameters are those you would like to save for reuse, such as those for parameter tuning. See the *xPC Target User's Guide* for details:

- **•** saveparamset
- **•** loadparamset

In conjunction, the following API functions enable the same feature. See the *xPC Target API Guide* for details:

- **•** xPCSaveParamSet
- **•** xPCLoadParamSet

## <span id="page-83-0"></span>**Inlined Parameters**

xPC Target now supports the use of inlined parameters from Real-Time Workshop.

# **Configuration Parameters xPC Target Options Dialog**

In previous releases, the Simulink model **Configuration Parameters** dialog contained the xPC Target options in two panes. The xPC Target options are now contained in one pane, available as a node in the Real-Time Workshop tree. The functionality of the dialog is otherwise identical.

# **RS-232, RS-422, and RS-485 Add-on Board Drivers**

New drivers have been added for serial communication support:

- **•** RS-232 QSC-100 and ESC-100 PCI boards from Quatech
- **•** RS-422, RS-485 QSC-200/300 boards from Quatech
- **•** RS-232, RS-422, RS-485 Emerald-MM and Emerald-MM-8 PC/104 boards from Diamond Systems. These boards provide 4 and 8 serial ports, respectively. These boards are jumper-configurable for the protocols.

xPC Target provides a set of functionally similar drivers for these boards. See Serial Communication of the *xPC Target I/O Reference* for a description of the new driver blocks.

## **Number of Available UDP Blocks Increase**

The number of available UDP blocks per model has been increased. You can now have up to 32 UDP blocks in any given model (any combination of Send and Receive blocks).

#### **xPC Target Methods and Parameters**

The following enhancements have been made to xPC Target methods and parameters:

**•** Parameters are no longer target object properties. You can no longer use the setparamid function to set parameter IDs, nor can you use the set or

<span id="page-84-0"></span>get function to get or set parameter values. For example, commands like the following no longer work:

tg.P1 tg.P1=5

Instead, use the new methods, getparam and setparam.

**•** Signals are no longer target object properties. You can no longer use the get function to get signal values. For example, a command like the following no longer works:

tg.S1

Instead, use the new method, getsignal.

- **•** After setting new parameters with setparam, you can now revert values back to preceding ones with the parIndexVec structure.
- **•** The target method, xpc, now allows you to establish communication with multiple target PCs.

These changes require you to update any xPC Target scripts or M-files that refer to these methods, parameters, or properties. Your existing scripts and M-files will no longer run on xPC Target otherwise.

See the *xPC Target User's Guide* for details.

#### **xPC Target Scopes**

The following enhancements have been made to xPC Target scopes:

- **•** xPC Target now supports 10 scopes of each scope type for a maximum of 30 scopes. In prior releases, xPC Target supported a total of 10 scopes.
- **•** Scopes created by xPC Target Scope blocks now acquire data according to Simulink sample time rules. In previous releases, scopes created by xPC Target Scope blocks acquired data at the base sample rate of the model, regardless of the sample time of their input signal. This includes non-regular execution, such as if the scope is in an enabled or triggered subsystem. Note that scopes created dynamically (from the MATLAB Command Window or the API) behave as before, sampling at the base rate, irrespective of the sample time of their signals.

# <span id="page-85-0"></span>**To xPC Target and From xPC Target Blocks**

The behavior when you double-click the To xPC Target and From xPC Target blocks has changed. If you double-click a To xPC Target or From xPC Target block that has been properly configured, the target parameter or signal that the block refers to is highlighted. If the To xPC Target or From xPC Target block has not yet been configured, double-clicking the block has no affect. In previous releases, double-clicking on these blocks displayed the **Block Parameters** dialog for the block.

To edit the block parameters for the To xPC Target or From xPC Target blocks, right-click on the block and select **Mask parameters**.

## **xPC Target From File Block**

xPC Target has a new block, From File. This block reads data from a file on the target PC hard disk and distributes that data in chunks every sample time. As the xPC Target kernel on the target PC reads the file data, it writes that data into a software buffer whose size is user-defined.

# **I/O Device Driver Support**

xPC Target 2.5 has new driver blocks, including support for the following boards:

- **•** Adlink
	- **-** PCI-8133
- **•** Contec
	- **-** CNT24-4D
- **•** Diamond
	- **-** Garnet-MM
	- **-** Diamond-MM-16
	- **-** Diamond-32-AT Frame A/D
	- **-** Emerald-MM
	- **-** Emerald-MM-8
	- **-** Onyx-MM-DIO
- **-** Prometheus
- **•** National Instruments
	- **-** PXI-6071E
	- **-** PCI-6601
	- **-** PCI-6602
	- **-** PCI/PXI-6711
	- **-** PCI/PXI-6713
- **•** North Atlantic Industries
	- **-** PCI-76CS1
	- **-** PCI-76CL1
	- **-** PCI-76LD1
	- **-** 73SD3
- **•** Quanser
	- **-** Q8
- **•** Quatech
	- **-** QSC-100
	- **-** ESC-100
	- **-** QSC-200/300
- **•** Real Time Devices
	- **-** DM6816
- **•** Sensoray
	- **-** Sensoray526
- **•** VMIC
	- **-** VMIC VMICPCI-5565 (previously released as part of the xPC Target Release 2.0.2 library update)

Some xPC Target 2.5 driver blocks have been updated, including

- **•** The SBS and Systran® shared memory blocks have been updated to better coincide with the VMIC shared memory blocks.
- **•** All Diamond-MM blocks have been renamed to MM. If you have existing models with blocks named Diamond-MM, replace those blocks with the renamed equivalents.
- **•** Diamond-MM A/D,D/A, DI, and DO blocks have parameter changes.
- **•** The General Standards PCM-ADADIO block has been updated.
- **•** Support for the following National Instruments boards has been enhanced:
	- **-** PCI-6023E
	- **-** PCI-6024E
	- **-** PCI-6025E
	- **-** PCI-6031E
	- **-** PCI-6052E
	- **-** PCI-6071E
	- **-** PCI-MIO-16E-1
	- **-** PCI-MIO-16E-4
	- **-** PCI-MIO-16XE-10
	- **-** PCI-6040E
	- **-** PXI-6070E
- **•** Support for the following UEI boards has been enhanced:
	- **-** PD2-MF
	- **-** PD2-MFS
	- **-** PDXI-MF
	- **-** PDXI-MFS
	- **-** PD2-AO
- **•** The following National Instruments drivers have been renamed:
	- **-** PCI-MIO-16E-10, renamed to PCI-6030E
	- **-** PCI-MIO-16E-4, renamed to PCI-PCI-6040E
- **-** PCI-MIO-16E-1, renamed to PCI-6070E
- **•** The CIO-QUAD02, CIO-QUAD04, and PCI-QUAD04 Incremental Encoders now have a **Filter prescale factor**, which helps eliminate high frequency noise.
- The Softing board drivers have been updated.

#### **Obsolete Device Drivers**

**Compatibility Considerations.** xPC Target has obsoleted the drivers for the following manufacturers:

- **•** Burr-Brown
- **•** Gespac™

You can still access these driver blocks by typing the command xpcobsoletelib at the MATLAB Command Window. Existing models that use these drivers will still work. However, their presence is not guaranteed for future releases. Do not use these driver blocks in new models.

In addition, in the xPC Target library (xpclib), there are new versions of the following Measurement Computing Incremental Encoder drivers. Use the new version of these drivers.

- **•** CIO-QUAD02
- **•** CIO-QUAD04
- **•** PCI-QUAD04

To access the previous versions of these drivers, use the xpcobsoletelib command. The presence of the obsoleted versions of these drivers is not guaranteed for future releases.

# <span id="page-89-0"></span>**Recreate Target Boot Disk and Rebuild Applications**

#### **Compatibility Considerations**

# **Version 2.0.3 (R13SP2)**

This table summarizes what's new in Version 2.0.3 (R13SP2):

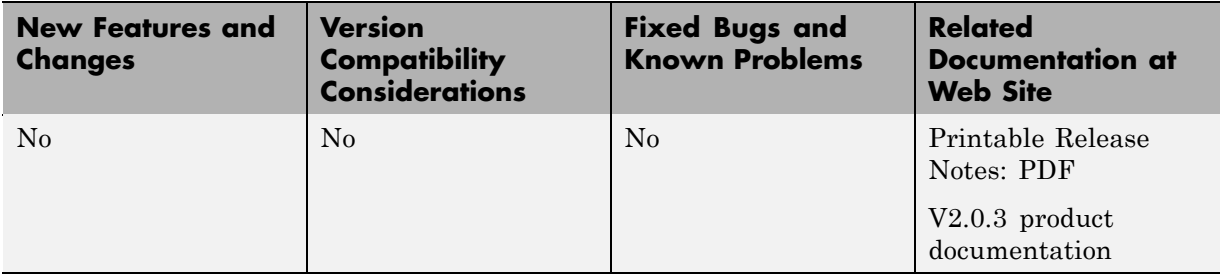

# **Version 2 (R13) xPC Target**

This table summarizes what's new in Version 2 (R13):

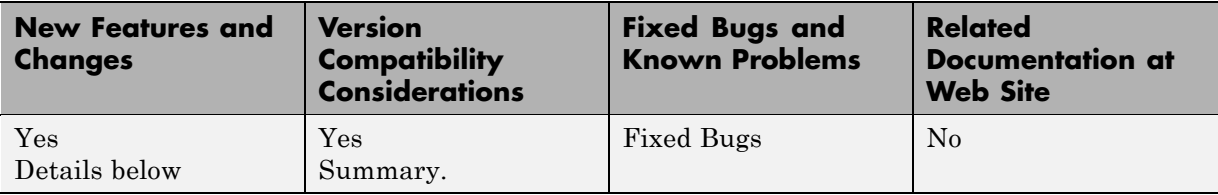

New features and changes introduced in this version are

- **•** ["xPC Target API" on page 89](#page-92-0)
- **•** ["Enhanced Data Logging and Tracing" on page 89](#page-92-0)
- **•** ["New Host PC GUI" on page 89](#page-92-0)
- ["Additional I/O Support" on page 90](#page-93-0)
- **•** ["Additional Async Events Support" on page 90](#page-93-0)
- **•** ["Fortran Support" on page 90](#page-93-0)
- **•** ["Polling Mode" on page 90](#page-93-0)
- **•** ["RS-232 Binary Drivers" on page 90](#page-93-0)
- **•** ["From/To xPC Target Blocks" on page 91](#page-94-0)
- **•** ["Data Logging/Scope Data Upload Is Faster" on page 91](#page-94-0)
- **•** ["Scope Data Is Uploadable When State Is Interrupted" on page 91](#page-94-0)
- **•** ["Support For I82559ER-Based Ethernet Cards" on page 91](#page-94-0)
- **•** ["Scope Data/Data Logging Buffers Accessible Through WWW Interface"](#page-94-0) [on page 91](#page-94-0)
- **•** ["Scope ID Autoincrement" on page 91](#page-94-0)
- **•** ["Recreate Target Boot Disk and Rebuild Applications" on page 92](#page-95-0)

### <span id="page-92-0"></span>**xPC Target API**

The xPC Target API is an open environment designed for a Windows operating system. It provides all of the information and accessibility you need to integrate with various development tools. You can use these development tools to develop and program a GUI application that connects with an xPC Target application.

The xPC Target API is distributed in two different libraries:

- **• xpcapi.dll** DLL written in C with the necessary functions for your GUI application to link to at run time rather than link to statically at compile time.
- **• xpcapiCOM.dll** Component Object Model DLL consisting of COM objects. You use these COM objects with your GUI application to control a target application.

A generated model specific COM DLL allows you to easy access preselected parameters and signals in your target application.

Check the xPC Target Product News Page at for updated documentation on this feature.

## **Enhanced Data Logging and Tracing**

You can now upload continuous data, without missing samples, while the target application is running. Use two or more host scopes with the new scope property sc.TriggerSample.

# **New Host PC GUI**

xpcrctool (**R**emote **C**control **Tool**) is a graphical user interface (GUI) running on the host PC. This GUI allows you to remotely connect from MATLAB on a host PC to a target application on a target PC, tune parameters, trace signals, and log data.

This GUI includes a new signal viewer for adding and removing signals from an xPC Target Scope.

# <span id="page-93-0"></span>**Additional I/O Support**

The following I/O support has been added:

- **•** Standard IP modules
- **•** CONTEC boards and drivers
- **•** Increased NI board support
- **•** National Instruments counter boards
- **•** UEI drivers
- **•** SBS shared memory

# **Additional Async Events Support**

xPC Target now supports the Real Time Devices DM6804 board. You can use the board an interrupt source for generating an asynchronous event.

# **Fortran Support**

xPC Target now supports Fortran for using S-functions in Simulink.

Check the xPC Target Product News Page at for updated documentation on this feature.

# **Polling Mode**

A new execution mode (Polling Mode) has been introduced in the xPC Target kernel that enables smaller execution times. You should not use this mode unless absolutely necessary, because it will cause you to lose all host-target communication during model execution. Consequently, parameter tuning, signal monitoring, etc., capabilities are lost in this mode.

# **RS-232 Binary Drivers**

New drivers have been added for RS-232 I/O that enable you to send and receive arbitrary binary data.

# <span id="page-94-0"></span>**From/To xPC Target Blocks**

It is now possible to automatically generate From xPC Target blocks and To xPC Target blocks from an existing Simulink model representing your xPC Target application. This is done by tagging the blocks you want to use the From/To xPC Target blocks with.

# **Data Logging/Scope Data Upload Is Faster**

Uploading logged data or data from an xPC Target scope (of type host) is now faster than it was in xPC Target 1.2.

# **Scope Data Is Uploadable When State Is Interrupted**

If an xPC Target scope of type host is interrupted before it can acquire a whole buffer of data, it is now possible to upload the data it has acquired. The uploaded data will still be of the entire buffer size; the last few samples where the data was not acquired will be set to zero.

# **Support For I82559ER-Based Ethernet Cards**

Some (mostly in embedded form factors) PCs have Ethernet controllers based on the I82559ER Ethernet controller from Intel. These controllers are now supported.

## **Scope Data/Data Logging Buffers Accessible Through WWW Interface**

Data from xPC Target scopes of type host are uploadable through the WWW interface, as well as the data logged (states, outputs, TET) during application execution. This data is in Comma Separated Variable (CSV) format, which can be read by most spreadsheet programs and also by MATLAB.

# **Scope ID Autoincrement**

xPC Target scopes have to have a unique identifier. This identifier had to be entered manually in case you had two or more xPC Target scope blocks. This has been changed so that the scope ID is automatically incremented to an appropriate value.

# <span id="page-95-0"></span>**Recreate Target Boot Disk and Rebuild Applications**

#### **Compatibility Considerations**

# **Version 1.2 (R12.1) xPC Target**

This table summarizes what's new in Version 1.2 (R12.1):

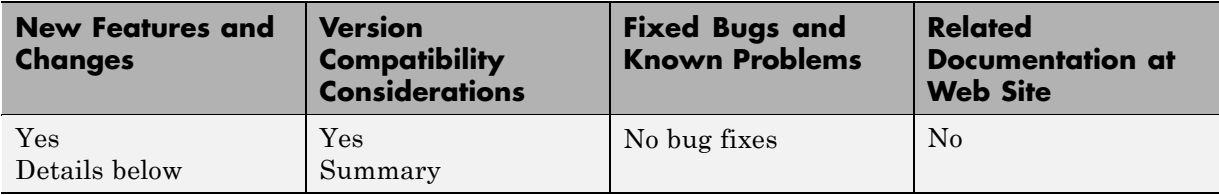

New features and changes introduced in this version are

- **•** "C API" on page 93
- **•** ["UDP Driver Support" on page 94](#page-97-0)
- **•** ["Asynchronous Event \(Interrupt\) Support" on page 94](#page-97-0)
- **•** ["CAN FIFO Support" on page 94](#page-97-0)
- **•** ["100 Mbit/Second Ethernet Support" on page 94](#page-97-0)
- **•** ["Fixed-Point Kernel Support" on page 94](#page-97-0)
- ["Increased Data Upload Speed" on page 95](#page-98-0)
- **•** ["I/O Device Driver Support" on page 95](#page-98-0)
- **•** ["Recreate Target Boot Disk and Rebuild Applications" on page 95](#page-98-0)

# **C API**

A beta version of the xPC Target C API is available from the Product News page at <http://www.mathworks.com/support/product/XP/productnews/productnews.html>.

Use the C API to create stand-alone graphical user interfaces (GUIs) or console applications to interact with a real-time target application. xPC Target includes examples for Microsoft Visual C++ and Microsoft Visual Basic.

## <span id="page-97-0"></span>**UDP Driver Support**

Communicate with another computer using User Datagram Protocol (UDP) packets. Add UDP driver blocks to your Simulink model and configure them for sending and receiving messages from another system.

The UDP driver blocks are not included on the R12.1 CD. Check the Product News page at <http://www.mathworks.com/support/product/XP/productnews/productnews.html> for the drivers when they become available.

# **Asynchronous Event (Interrupt) Support**

Create subsystems that execute asynchronously when an event (interrupt) occurs.

These subsystems can communicate and be part of a larger model that executes with a monotonic step size.

We expect to further enhance the Asynchronous Event drivers currently available on the R12.1 CD. Check the Product News page at <http://www.mathworks.com/support/product/XP/productnews/productnews.html> for the enhanced version.

# **CAN FIFO Support**

Use CAN FIFO model I/O drivers to either monitor an entire CAN network, or to minimize driver latency for certain applications.

# **100 Mbit/Second Ethernet Support**

Use 10 or 100 megabit/second communication between the host and target computers for downloading real-time application and uploading signal data. The communication uses the TCP/IP protocol with an Ethernet card in both the host and target computers.

# **Fixed-Point Kernel Support**

The xPC Target kernel runs on PCs (CPUs) that do not have a hardware floating-point unit. If needed, xPC Target uses a software floating-point emulator.

## <span id="page-98-0"></span>**Increased Data Upload Speed**

Upload log data about five times faster or better. Upload scope data about three times faster.

# **I/O Device Driver Support**

xPC Target 1.2 includes new device drivers blocks:

- **•** New blocks to support additional I/O boards
- **•** Blocks to support a GPIB field bus using a National Instruments GPIB controller and an RS232 connection to the target PC
- **•** Blocks to support CAN and CAN FIFO networks

# **Recreate Target Boot Disk and Rebuild Applications**

#### **Compatibility Considerations**

# **Version 1.1 (R12) xPC Target**

This table summarizes what's new in Version 1.1 (R12):

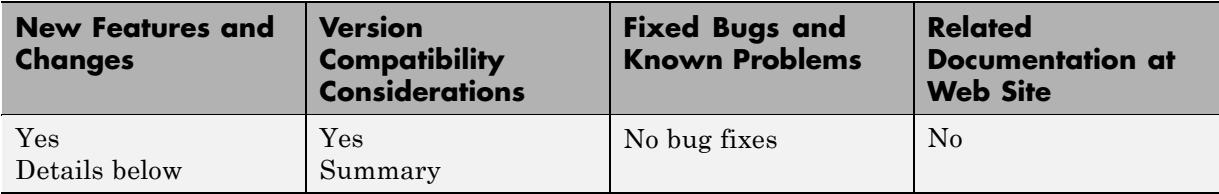

New features and changes introduced in this version are

- **•** "xPC Target and xPC Target Embedded Option" on page 96
- **•** ["Web Browser Interface" on page 97](#page-100-0)
- **•** ["Target PC Command-Line Interface" on page 97](#page-100-0)
- ["MATLAB Command-Line Interface" on page 97](#page-100-0)
- **•** ["Signal Monitoring" on page 98](#page-101-0)
- **•** ["I/O Device Driver Support" on page 98](#page-101-0)
- **•** ["Recreate Target Boot Disk and Rebuild Applications" on page 98](#page-101-0)

## **xPC Target and xPC Target Embedded Option**

The xPC Target and xPC Target Embedded Option products were introduced as MathWorks products in Release 11.1.

**Note** xPC Target 1.1 extends the functionality of the Real-Time Workshop. The xPC Target Embedded Option 1.1 in turn extends the functionality of the xPC Target and requires an additional licence from The MathWorks.

#### **xPC Target**

xPC Target is a host-target PC solution for prototyping, testing, and deploying real-time systems. It is an environment where the host and target computers are different computers.

<span id="page-100-0"></span>In this environment you use your desktop PC as a host computer with MATLAB, Simulink, and Stateflow (optional) to create models using Simulink blocks and Stateflow diagrams. After creating a model, you can run simulations in nonreal-time.

You can than use your host computer with Real-Time Workshop, Stateflow®  $\text{Coder}^{\text{TM}}$  (optional) and a C compiler to create executable code. After creating the executable code, you can run your target application in real time on a second PC compatible system.

#### **xPC Target Embedded Option**

The xPC Target Embedded Option requires an additional license from The MathWorks.

This option allows you to boot the target PC from a device other than a floppy disk drive such as a hard disk drive or flash memory. It also allows you to create stand-alone applications on the target PC independent from the host PC.

## **Web Browser Interface**

If the target PC is connected to a network, you can use a Web browser to interact with the target application from any computer connected to a network. Currently, this feature is limited to one browser connection at a time. xPC Target supports Netscape Navigator® 4.5, Microsoft Internet Explorer® 4.0 and later versions.

## **Target PC Command-Line Interface**

You can interact with the xPC Target environment through the target PC command window. Enter most of the xPC Target commands in the command window on the target PC. This interface is useful with stand-alone applications that are not connected to your host PC.

# **MATLAB Command-Line Interface**

The behavior for the commands getparamid and getsignalid has been changed. The default behavior is to return the parameter or signal name (P0, <span id="page-101-0"></span>P1 . . . or S0, S1, . . .), and you can also return the parameter or signal index  $(0, 1, 2...)$  by setting an argument flag.

The behavior for the command getsignalid in xPC Target 1.1 is different from xPC Target 1.0 and may break scripts that use this command. The default behavior for the command getsignalid with Version 1.0 was to return the signal index.

# **Signal Monitoring**

This is the process for acquiring signal data without time information. The advantage of this process is that there is minimal CPU overhead for collecting the data.

# **I/O Device Driver Support**

xPC Target 1.1 includes new device drivers blocks:

- New blocks to support additional I/O boards
- **•** Blocks to support a GPIB fieldbus using a National Instruments GPIB controller and an RS232 connection to the target PC

# **Recreate Target Boot Disk and Rebuild Applications**

#### **Compatibility Considerations**

# <span id="page-102-0"></span>**Compatibility Summary for xPC Target Software**

This table summarizes new features and changes that might cause incompatibilities when you upgrade from an earlier version, or when you use files on multiple versions. Details are provided with the description of the new feature or change.

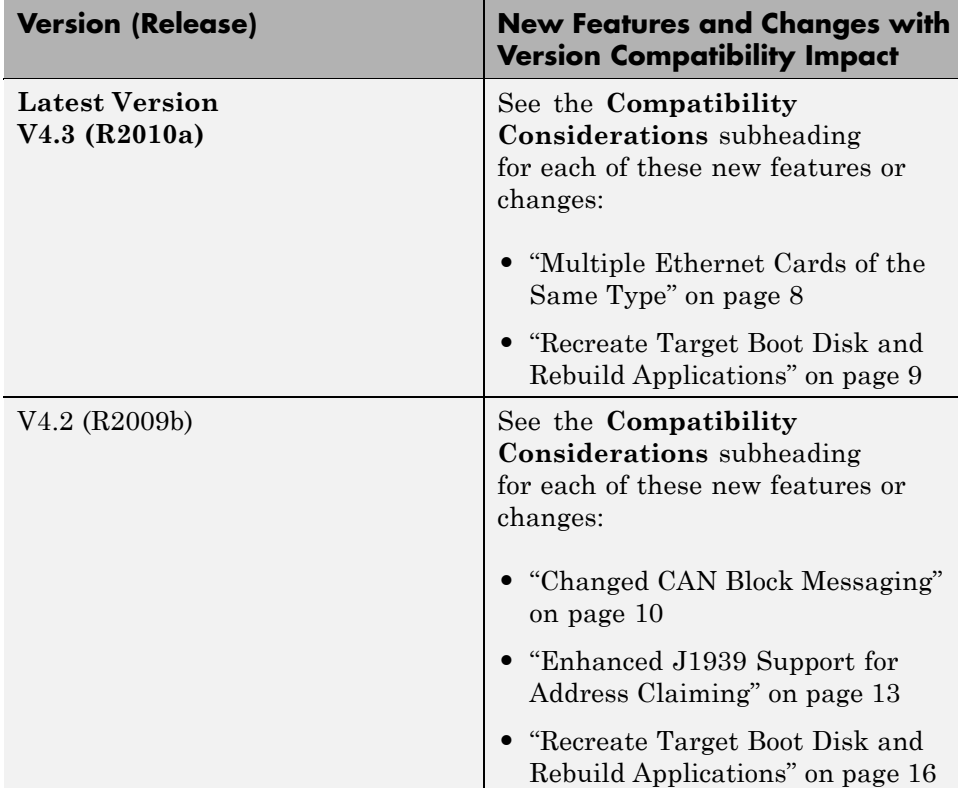

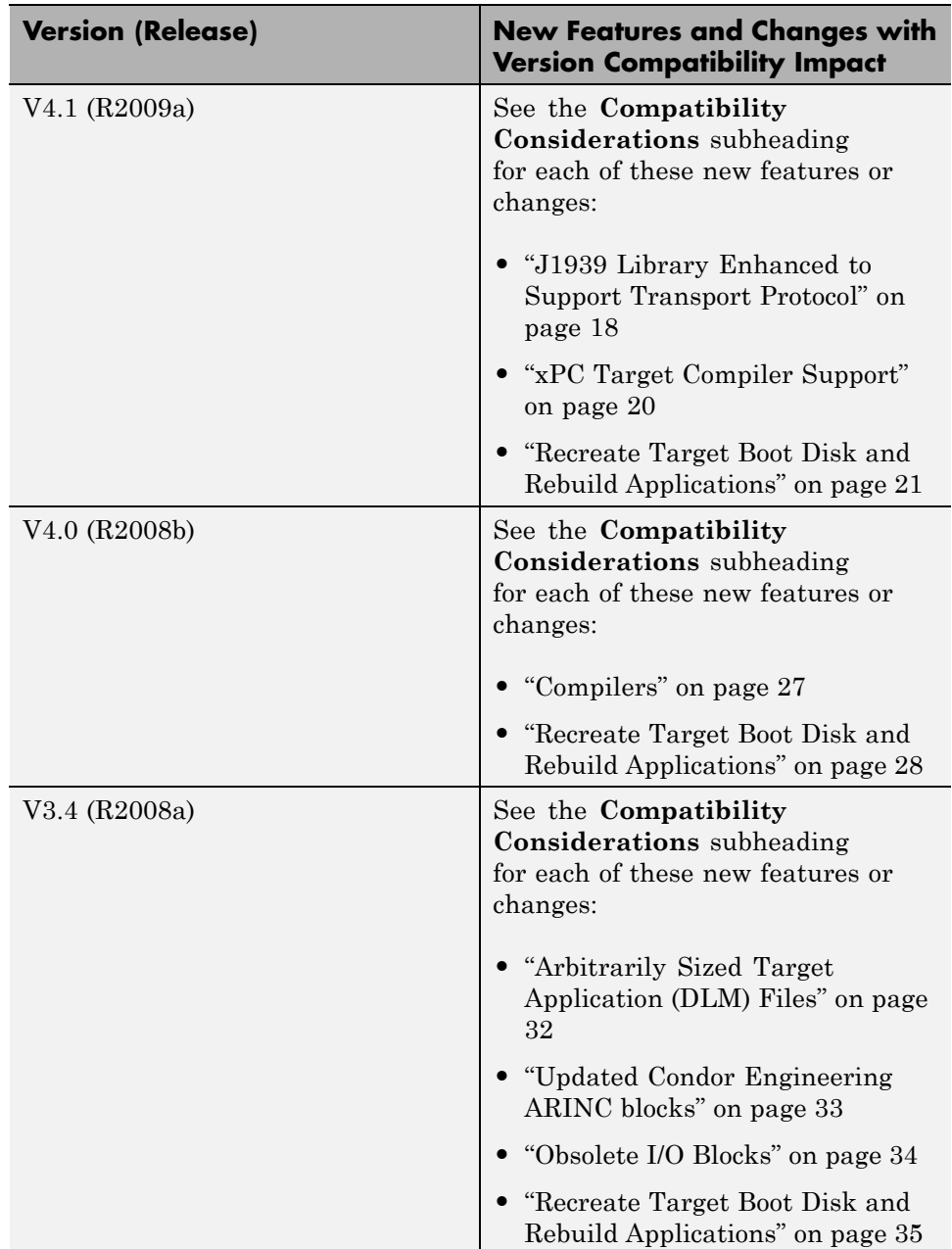

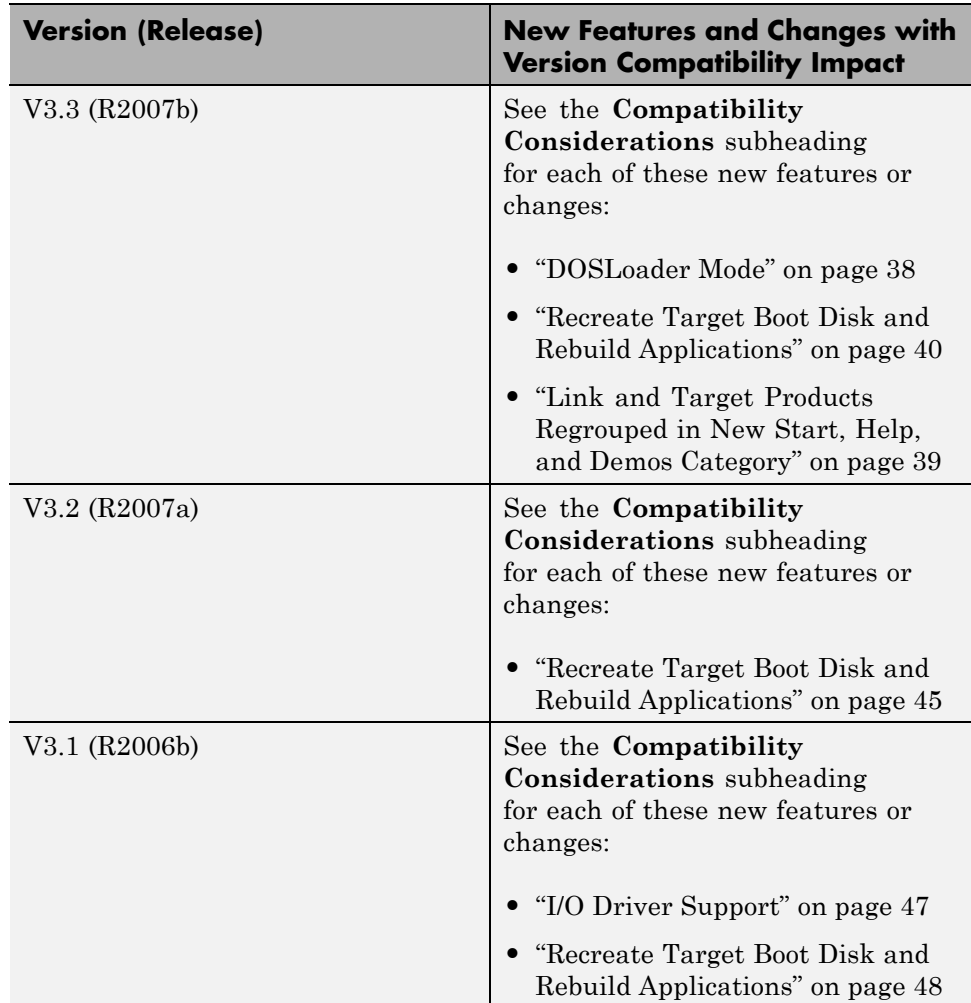

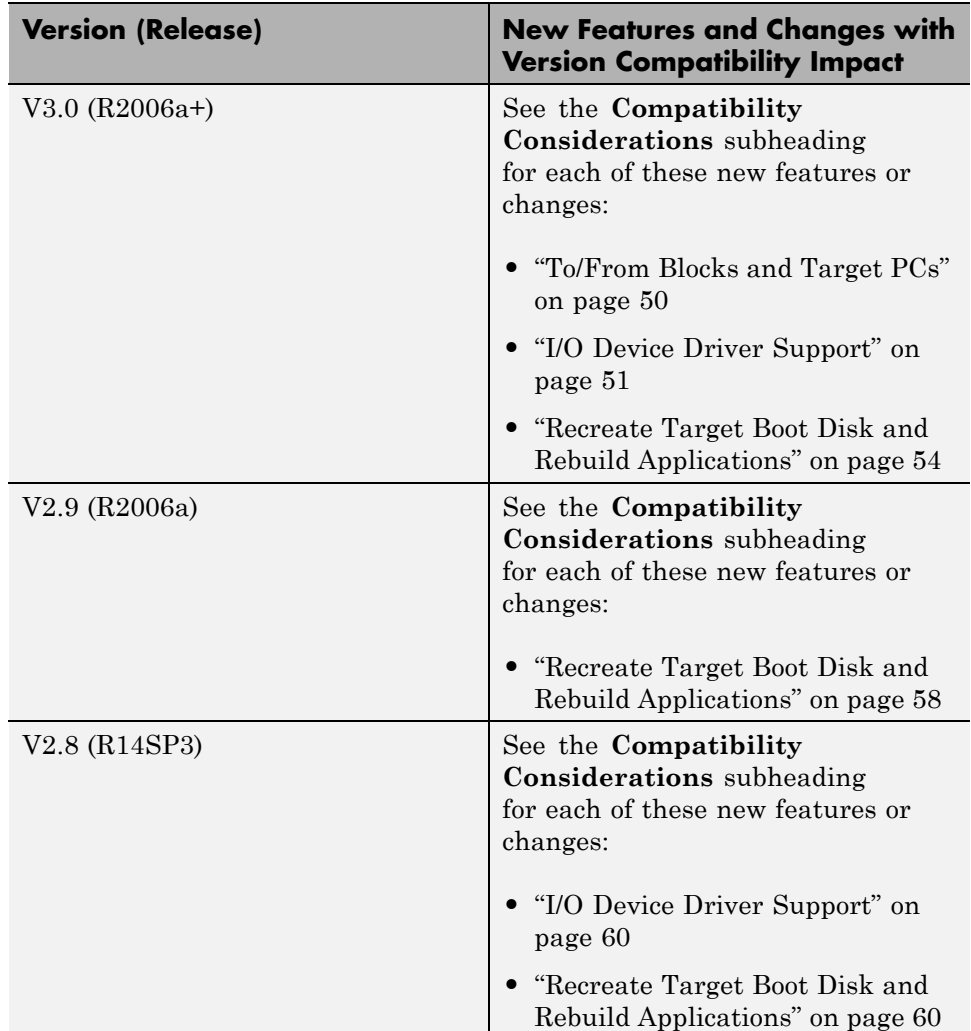

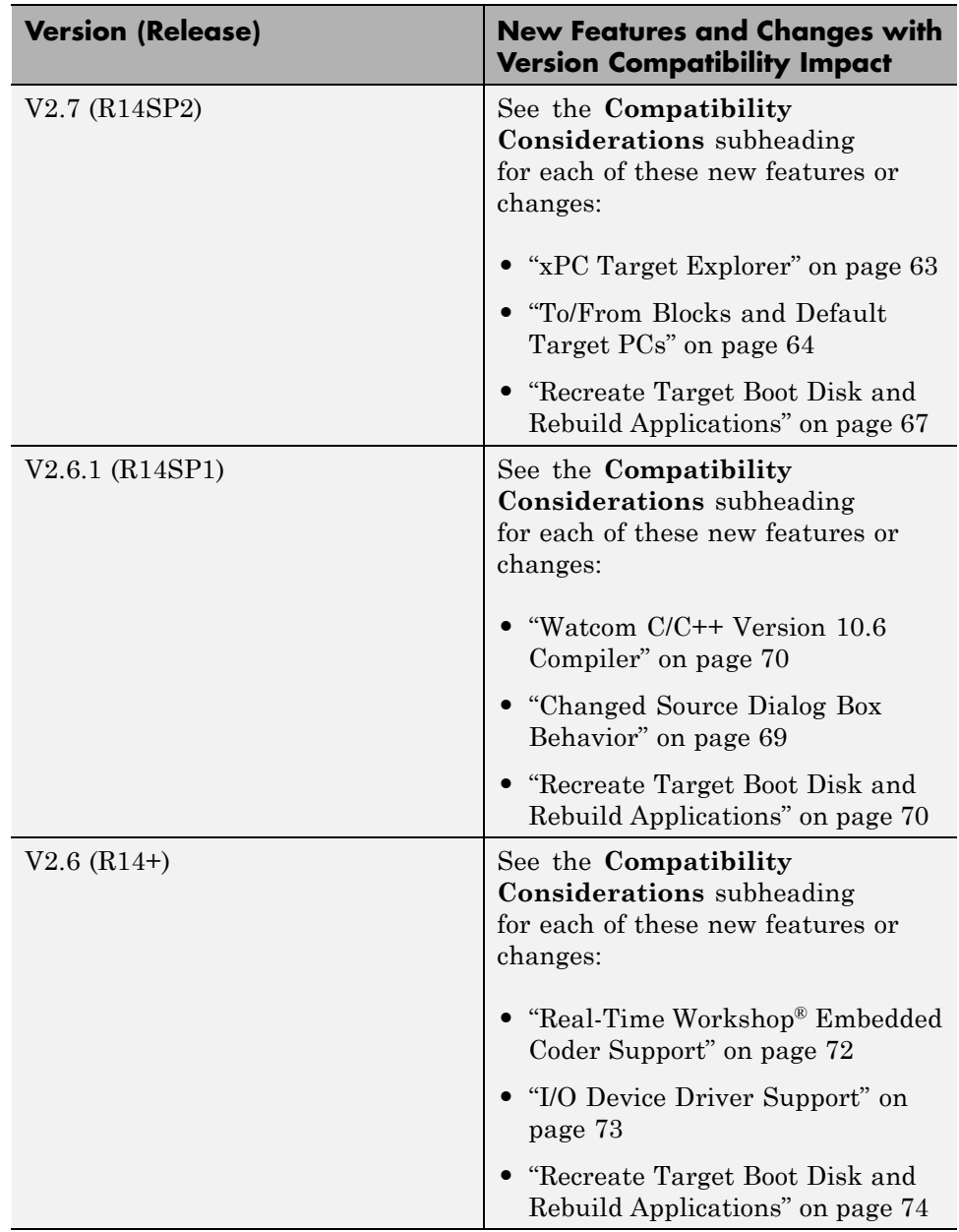

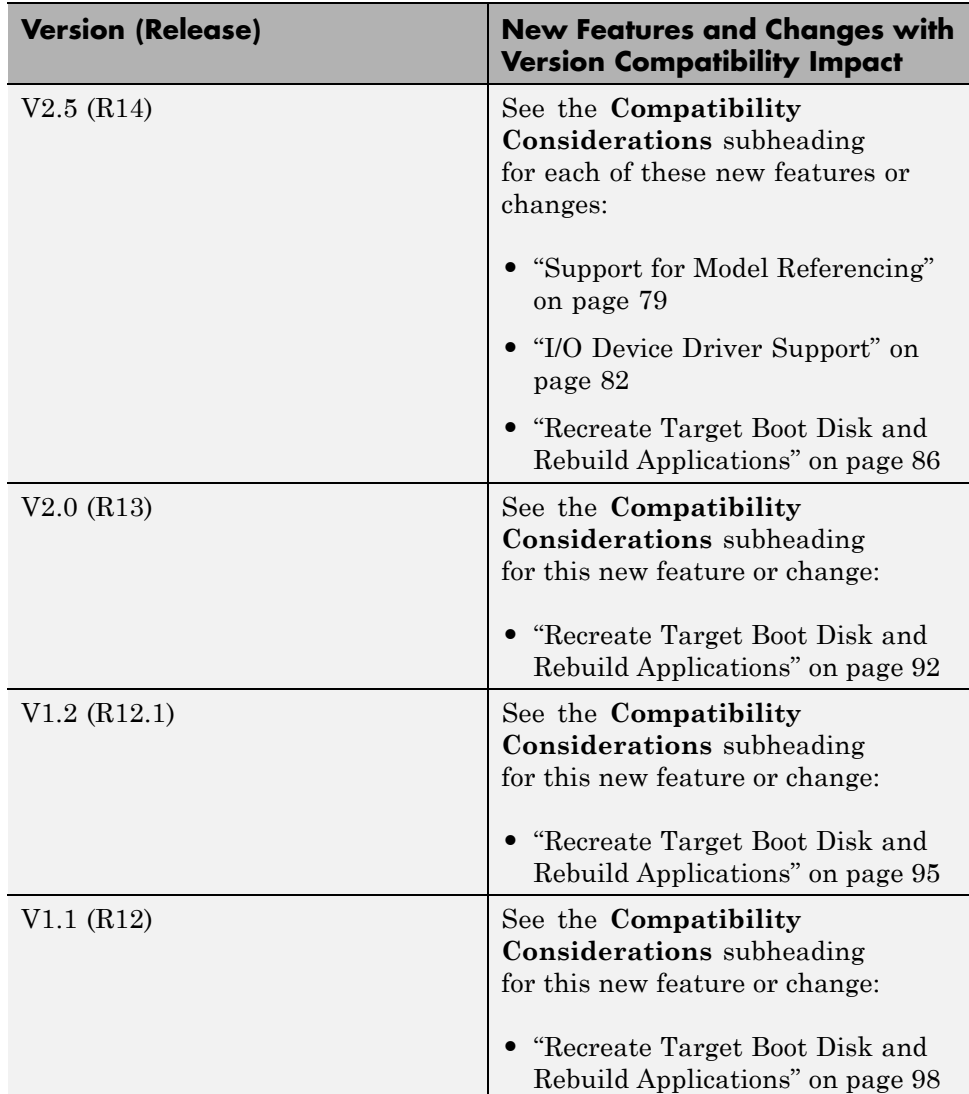